# **ANEXO I**

**Cuestionario dirigido a Profesores**

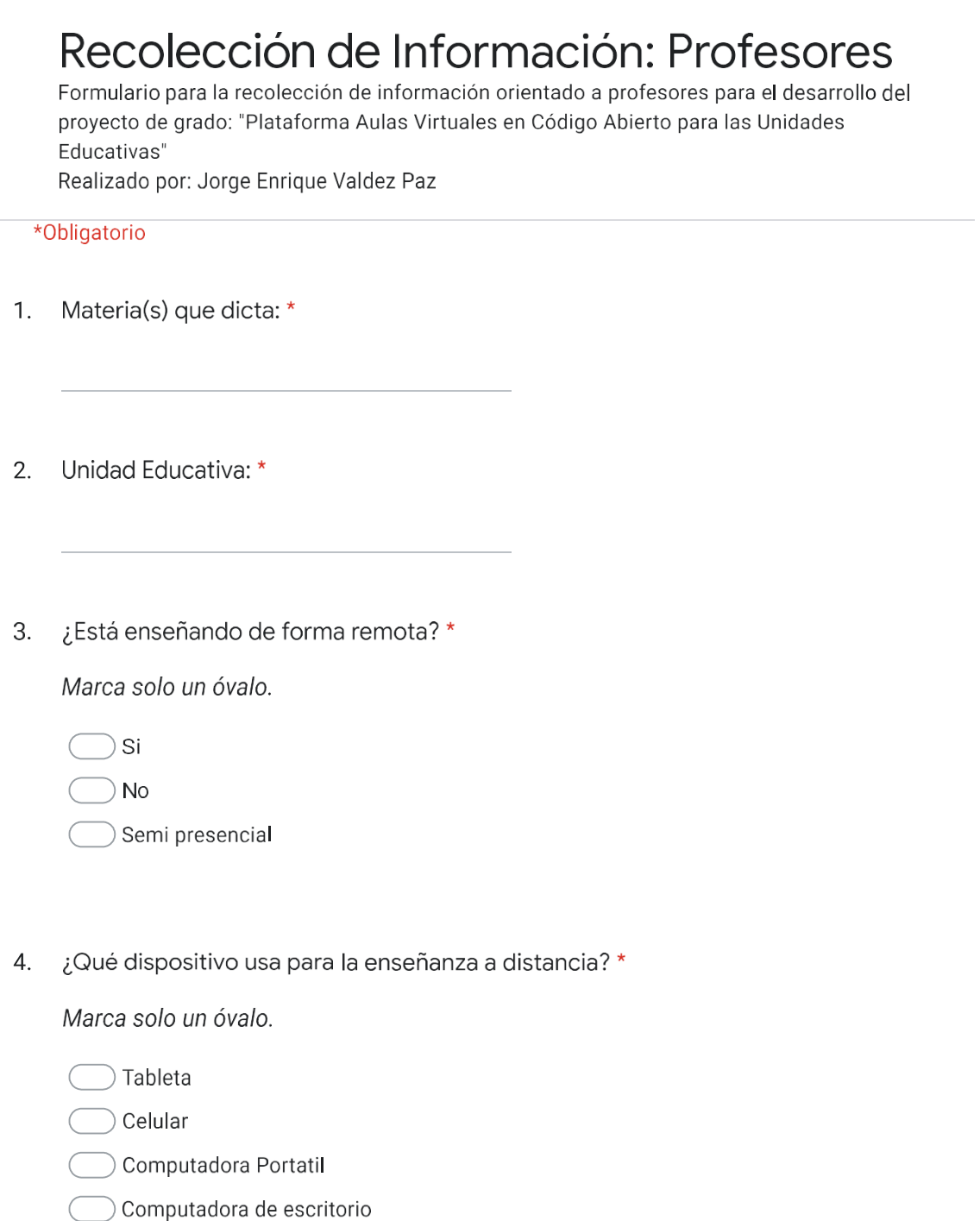

otros:

5. ¿liene internet de alta velocidad en casa? \*

Marca solo un óvalo.

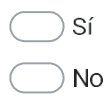

6. ¿Qué navegador web usa para acceder alas plataformas de enseñanza remota que utiliza?

Marca solo un óvalo.

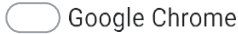

- Mozilla Firefox
- Microsoft Edge
- No uso un navegador web
- $\bigcirc$  No lo se
- $\bigcirc$  Otros:  $\bigcirc$
- 7. ¿Cuál ha sido el reto mas difícil para dictar clases de forma remota? \*

Marca solo un óvalo.

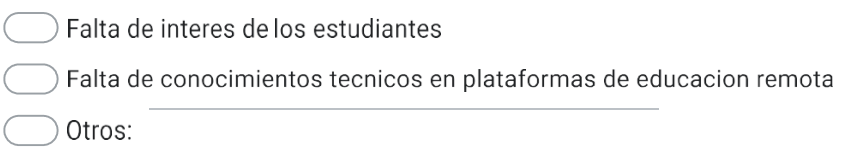

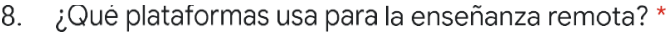

Selecciona todas las opciones que correspondan.

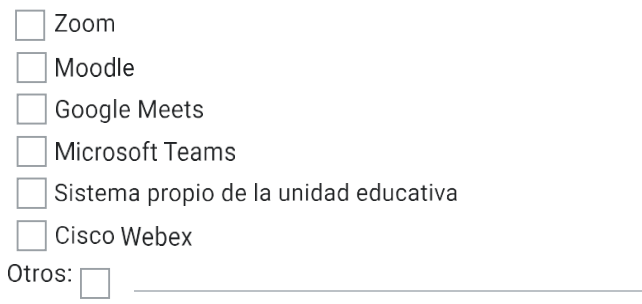

9. ¿Tiene algún comentario o sugerencia sobre la(s) plataforma(s) usadas?

10. ¿Qué tan cómodo/a se siente con las plataformas de enseñanza remota que usa? \*

Marca solo un óvalo.

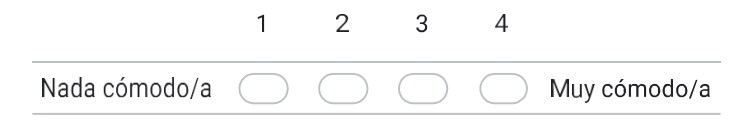

11. ¿Qué tan satisfecho/a se siente con la participación de sus estudiantes en clases? \*

Marca solo un óvalo.

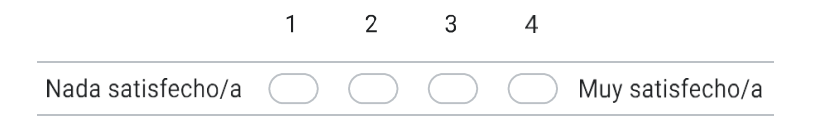

¿Cómo cree que podría mejorar  $12.$ la participación de sus estudiantes? \*

¿Cree que el nivel de aprendizaje de los estudiantes era mas alto antes de  $13.$ clases virtuales?

Marca solo un óvalo.

Si **No** 

¿Cómo cree que podría mejorar el nivel de aprendizaje en los estudiantes? 14.

- ¿A través de que se realiza la mayor parte de comunicación con sus estudiantes?  $15.$ Marca solo un óvalo.
	- Plataforma de la unidad educativa

WhatsApp

Telegram

Correo Electrónico

Otros:

16. ¿A asistido a algún seminario, taller o charla sobre capacitación en tecnologías para la enseñanza remota?

Marca solo un óvalo.

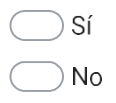

17. ¿Tiene algún comentario adicional para hacer que la enseñanza a distancia sea más atractivo y agradable?

Cuestionario dirigido a Estudiantes

# Recolección de Información: Estudiantes

Formulario para la recolección de información orientado a estudiantes para el desarrollo del proyecto de grado: "Plataforma Aulas Virtuales en Código Abierto para las Unidades Educativas de la ciudad de Tarija" Realizado por: Jorge Enrique Valdez Paz

- 1. Unidad Educativa:
- $2.$ ¿Qué dispositivo usa para el aprendizaje a distancia? \*

Marca solo un óvalo.

Tableta

Celular

Computadora portatil

Computadora de escritorio

Otros:

¿Tiene internet de alta velocidad en casa? \* 3.

Marca solo un óvalo.

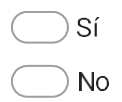

4. ¿Qué tan útil ha sido su unidad educativa al ofrecerle herramientas para aprender desde casa?

Marca solo un óvalo.

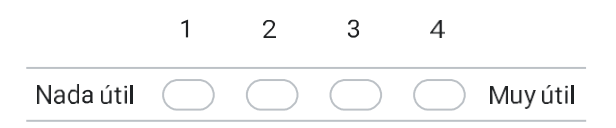

5. ¿Qué tan contento se encuentra con las herramientas de educación remota usadas en la unidad educativa? \*

Marca solo un óvalo.

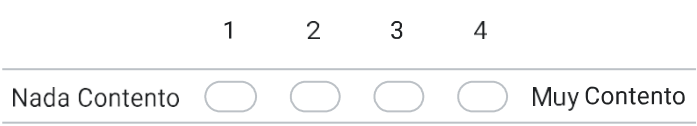

6. ¿Cuál ha sido el problema más grande del aprendizaje a distancia para usted? \*

Marca solo un óvalo.

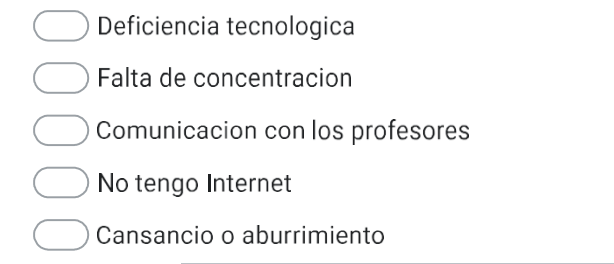

Otros:

# 7. ¿Qué plataforma(s) se usa(n) en su unidad educativa para<br>la enseñanza remota? \*

Selecciona todas las opciones que correspondan.

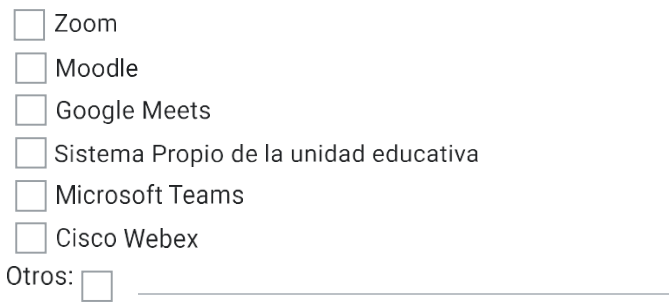

8. ¿Se siente cómodo con la(s) ya mencionadas plataforma(s)? \*

Marca solo un óvalo.

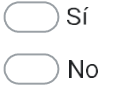

9. ¿Tiene algún comentario o sugerencia sobrela(s) plataforma(s) usadas? \*

10. ¿Qué tan contento se siente con lo aprendido de manera remota? \*

Marca solo un óvalo.

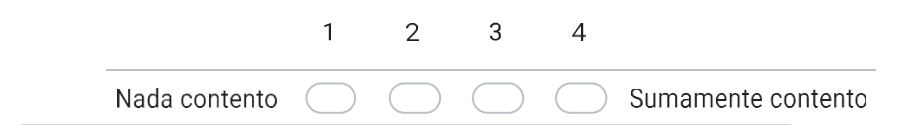

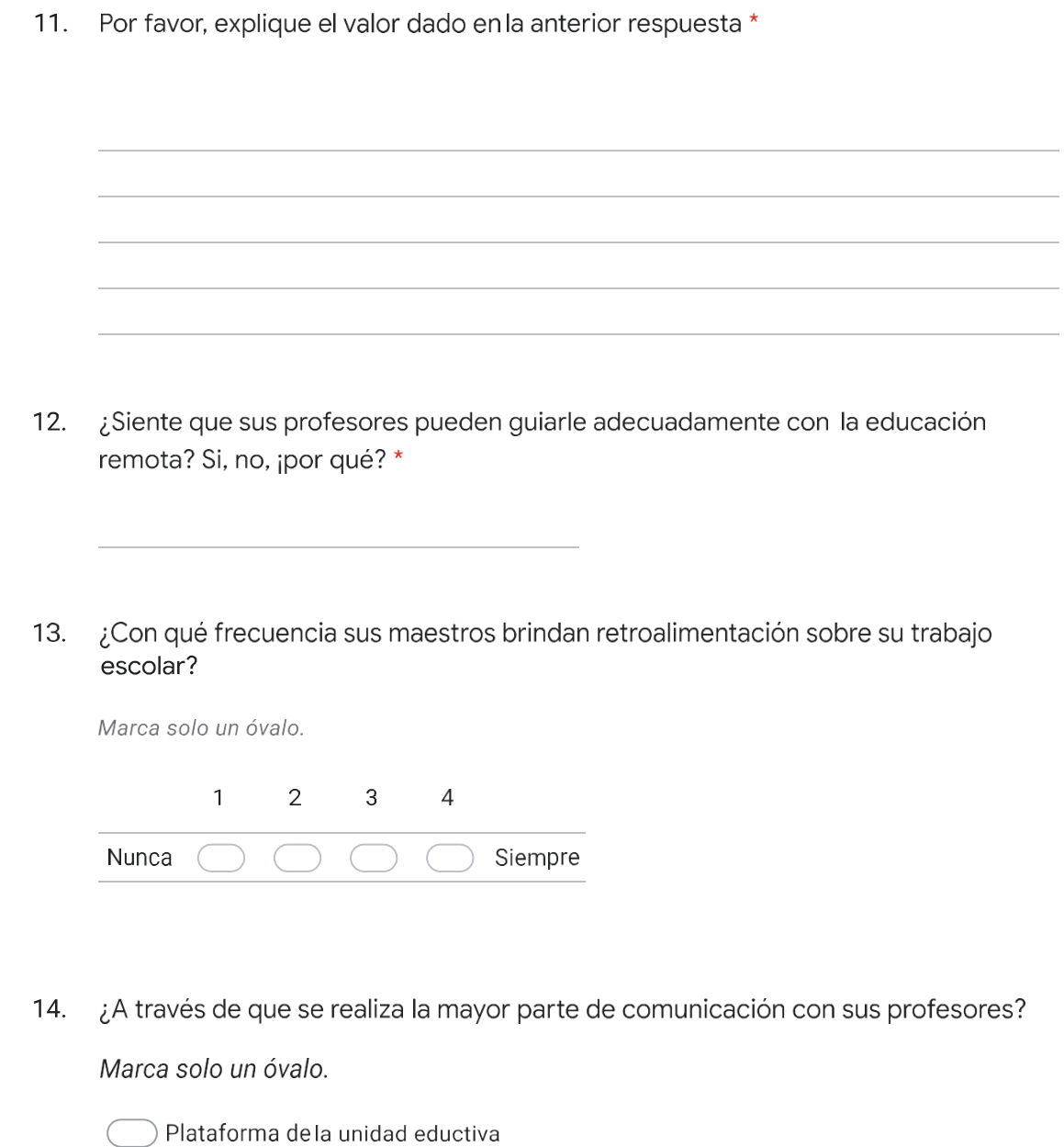

- 
- $\bigcirc$  WhatsApp
- $\bigcirc$  Telegram
- Correo Electrónico
- $\bigcirc$  Otros:

15. A su parecer, ¿los profesores han sabido usar<br>las tecnologías necesarias para dar

clases de forma remota?

Marca solo un óvalo.

 $\sum$  Sí

 $)$  No

- 16. Por favor, explique su anterior respuesta \*
- ¿Tiene algún comentario adicional para hacer que el aprendizaje a distancia sea  $17.$ más atractivo y agradable?

# **ANEXO II**

## **Cálculo de Presupuesto**

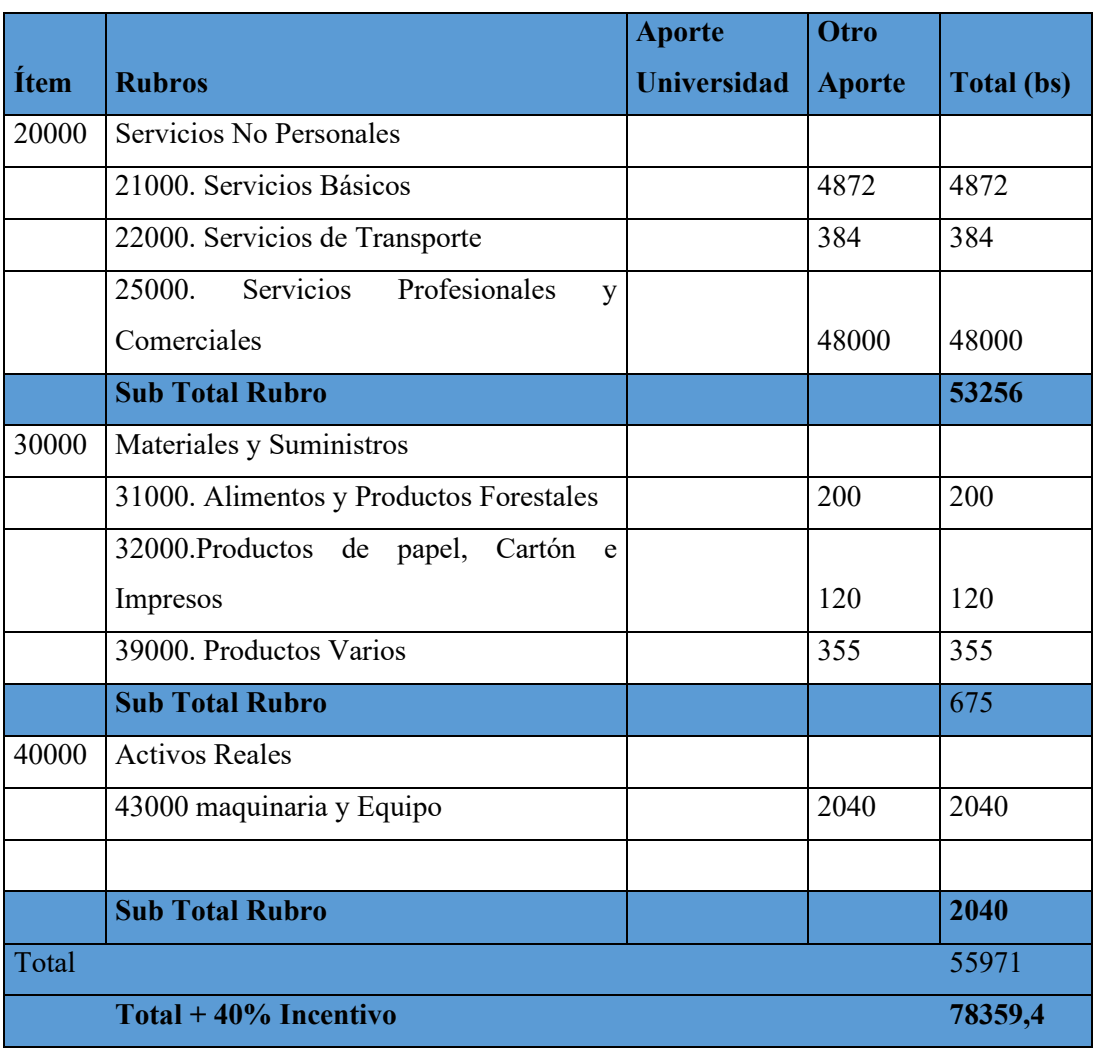

*Tabla 1: Cálculo de Presupuesto*

# **ANEXO III**

# **MANUAL DEL USUARIO**

## **Nombre del Proyecto:**

"Plataforma de Aulas Virtuales en Código Abierto para la unidad educativa 'Placido Molina Mostajo' de la ciudad de Santa Cruz."

## **Nombre del Software:**

Aula Virtual Tarija

#### **Introducción**

El presente documento está dirigido a mostrar, enseñar las funcionalidades de la Plataforma de Aulas Virtuales en Código Abierto para la unidad educativa 'Placido Molina Mostajo' de la ciudad de Santa Cruz.

#### **Objetivo**

Este manual de usuario tiene por objetivo lograr que distintos miembros del personal de la unidad educativa donde se implementó el proyecto puedan hacer uso eficiente y correcto de la plataforma.

#### **Usuarios Esperados**

Se espera que los usuarios que tengan acceso a la plataforma sean:

- Personal Docente
- Personal Administrativo
- Estudiantes

Pero el manual de usuario está dirigido a personal docente y administrativo, ya que se espera que los mismos expliquen el uso de la plataforma a los estudiantes de la unidad educativa.

#### **Requisitos para el acceso a la plataforma**

Es importante recalcar que estos requisitos solo se extienden al acceso y uso de la plataforma mas no a la instalación, los mismos están dados en el Manual de Instalación Soporte Físico:

- Ordenador portátil o de escritorio
- Procesador Intel Core i3 o superior.
- Memoria RAM con 4 GB como mínimo.
- Almacenamiento de 256 GB como mínimo.

Soporte Lógico:

• Navegador web como Mozilla Firefox, Microsoft Edge, Safari o Google Chrome.

### Conexión

• Conexión estable a internet.

### **Acceso al Sistema**

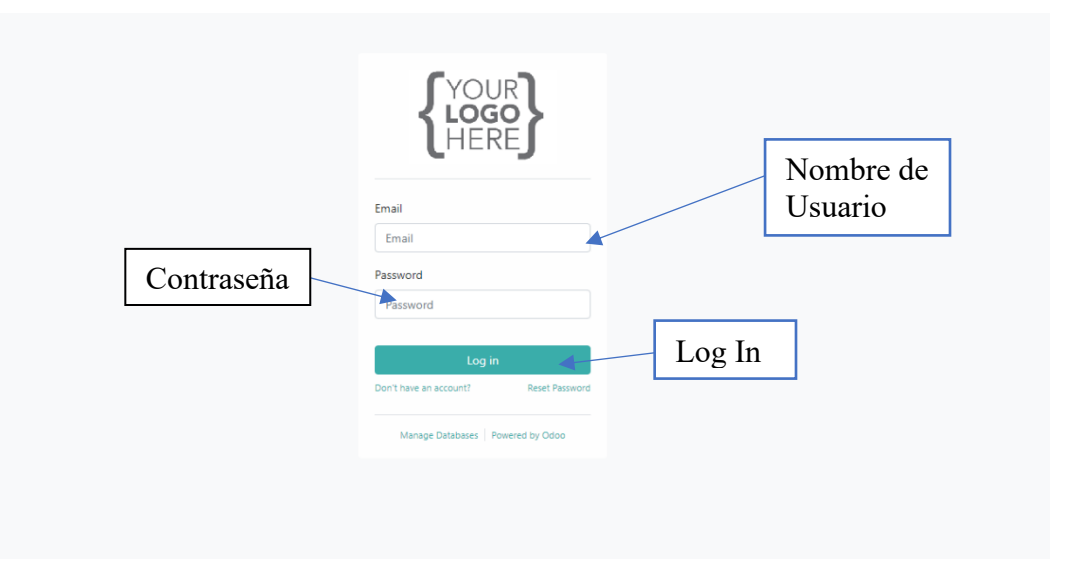

Para acceder al sistema el usuario deberá introducir su nombre de usuario y contraseña y posteriormente apretar "Log In".

## **Conversaciones**

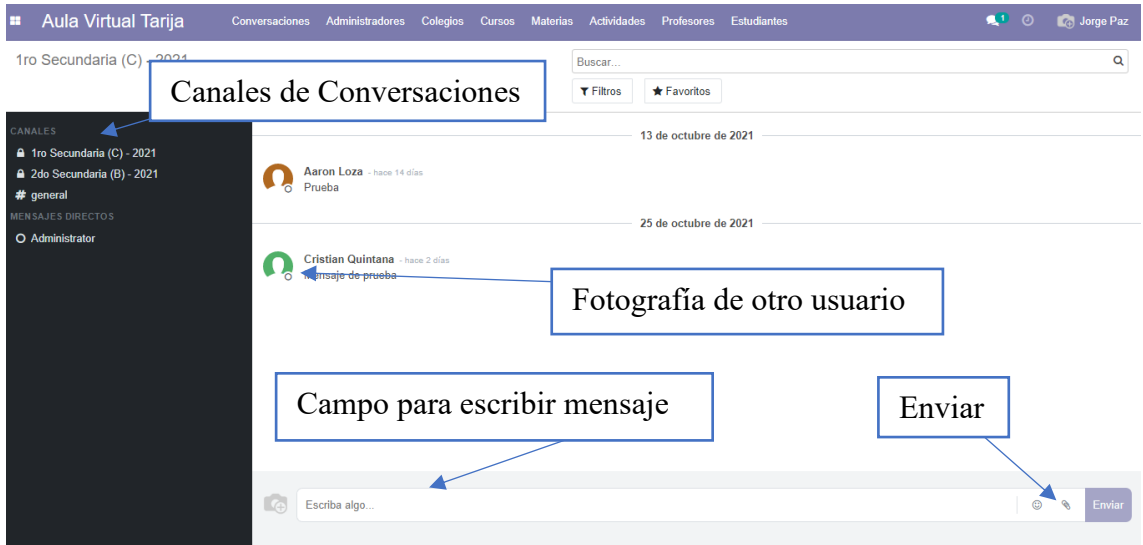

Al ingresar al sistema entraremos a la pestaña de conversaciones, misma que puede ser accedida apretando donde dice "Conversaciones" en cualquier momento desde otros módulos.

En la barra lateral se verán los canales y los chats que existen, al apretar sobre alguno se verá esa conversación, en la parte inferior se puede escribir el mensaje que se quiere enviar y apretar "Enviar" para que el mensaje sea enviado.

Si se aprieta sobre la foto de uno de los miembros de la conversación se iniciará una conversación con ese usuario.

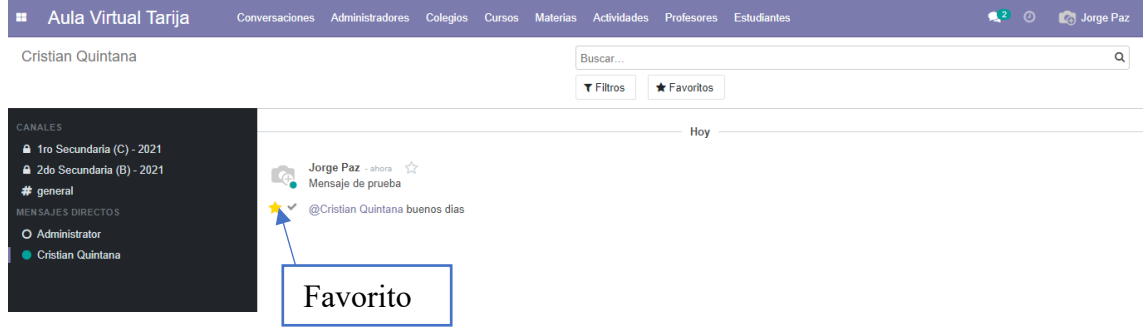

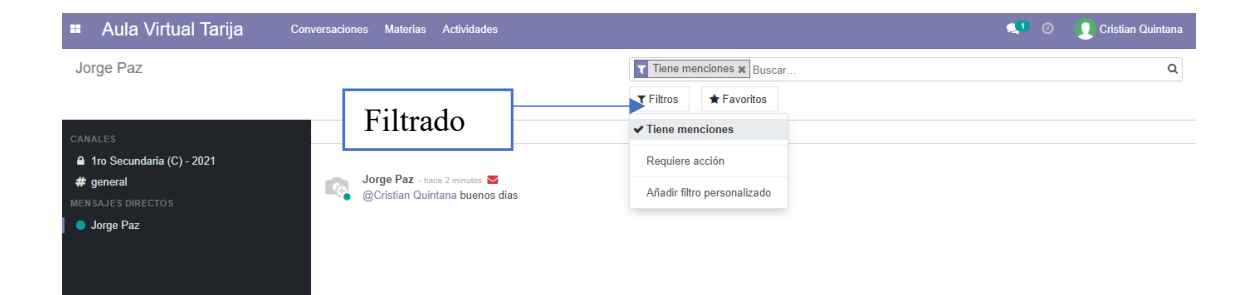

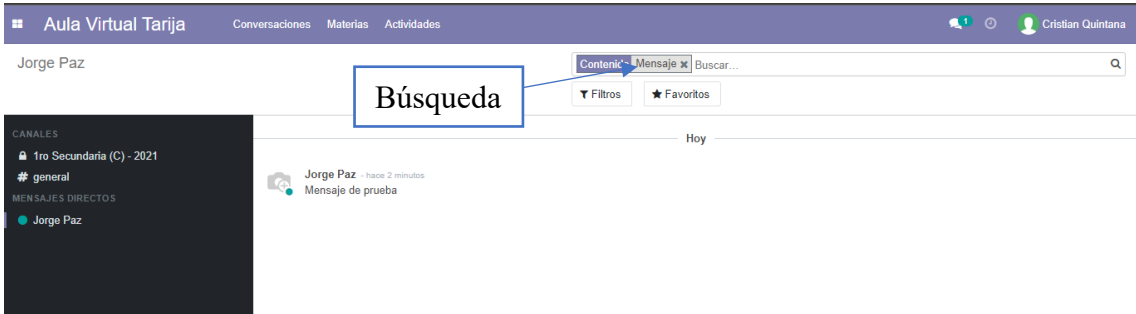

Los mensajes pueden ser marcados como favoritos y también pueden realizarse búsquedas y filtrados en caso de querer encontrar alguno en específico.

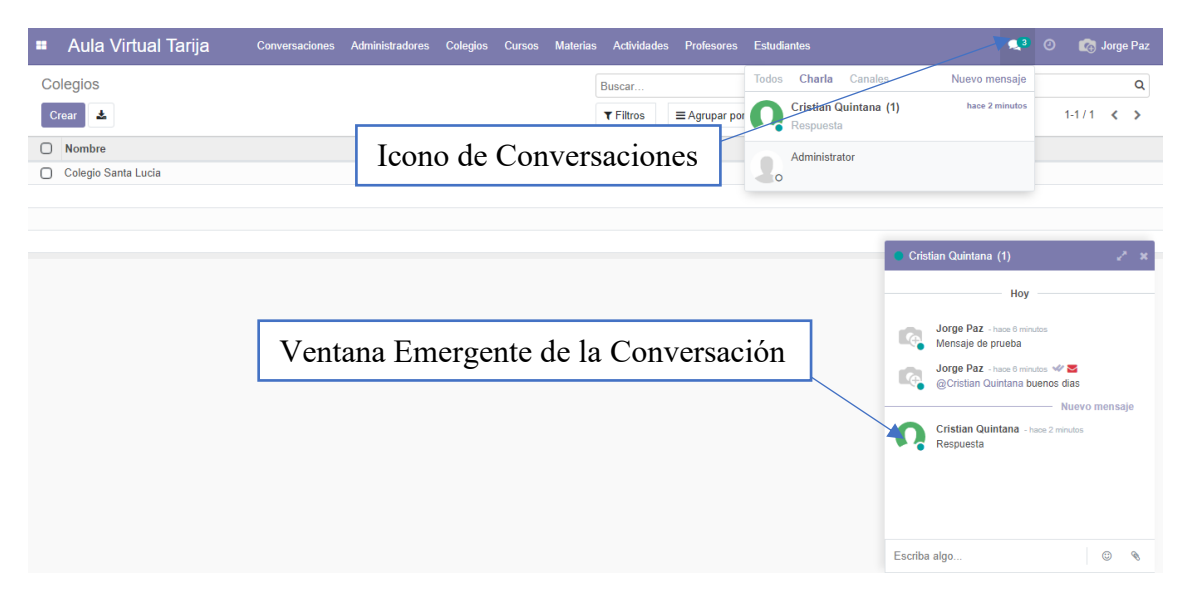

Se pueden responder mensajes desde cualquier otra parte de la aplicación, apretando el icono de conversaciones en la barra superior. Y se verá la conversación como una ventana emergente al lado inferior derecho de la pantalla.

## **Administradores, Profesores y Estudiantes.**

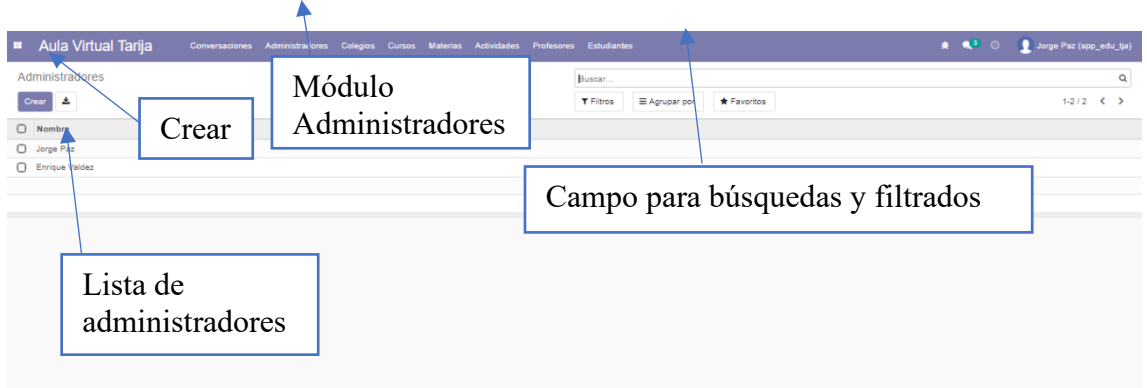

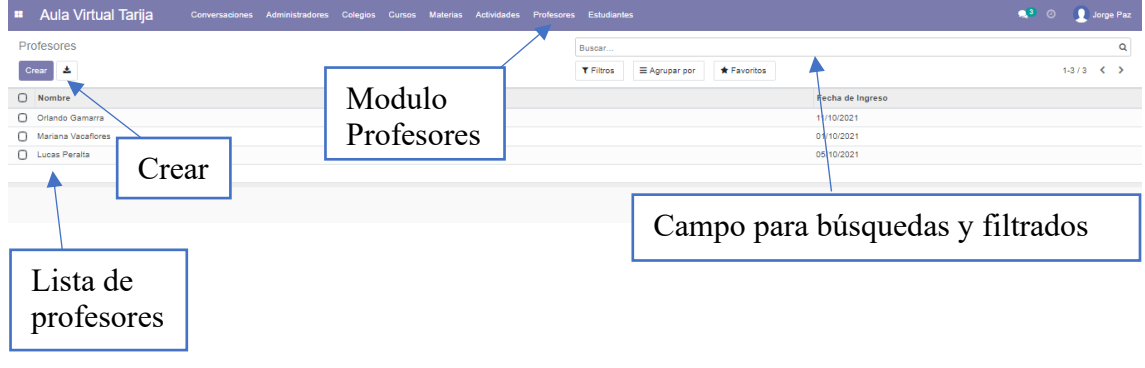

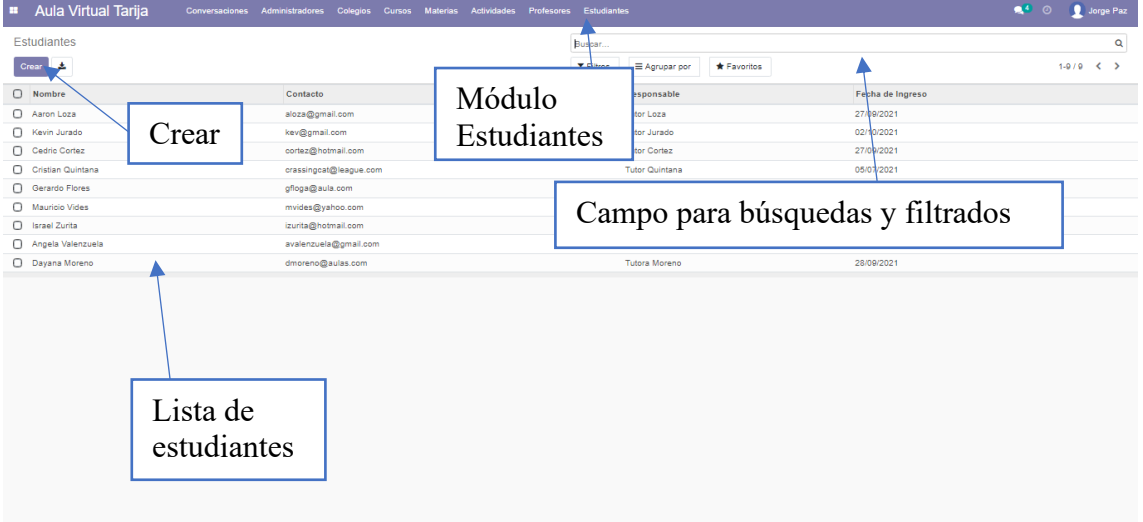

Estas tres secciones comparten comportamiento, al ingresar a cualquiera de ellas se verá una lista con información de usuarios del tipo Administrador, Profesor o Estudiante, dependiendo a que Modulo se ingresó.

En los tres módulos existe la opción de realizar filtrados y búsquedas sobre los usuarios de las listas.

Al apretar el botón "Crear" se abrirá un formulario que puede ser:

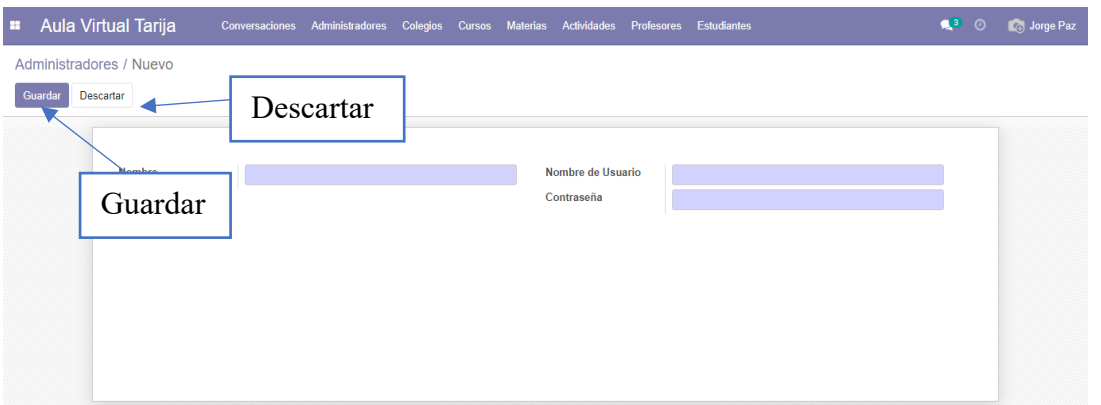

#### **Formulario Agregar Administrador:**

### Formulario Agregar Estudiante:

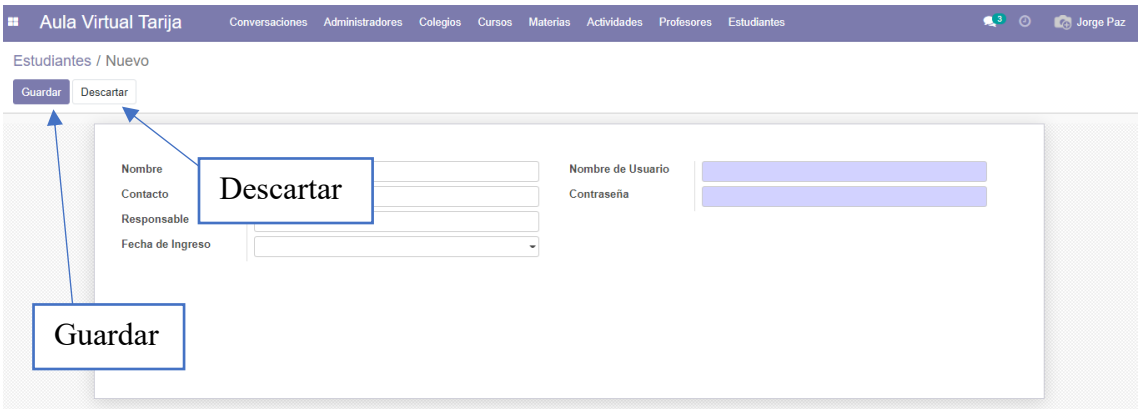

Formulario Agregar Profesor:

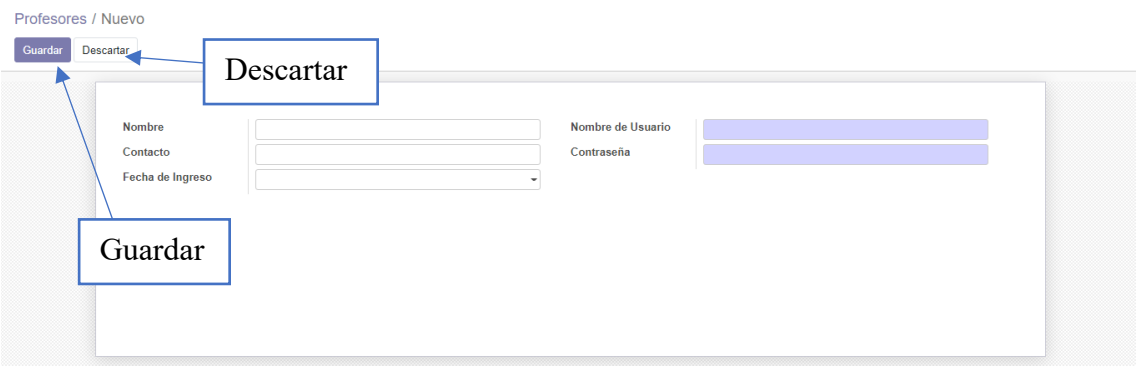

Se deberá llenar la información necesaria de cada tipo de usuario, al apretar el botón "Guardar" se agregará dicho usuario al sistema, en caso de apretar "Descartar" no se agregará al sistema ningún tipo de información.

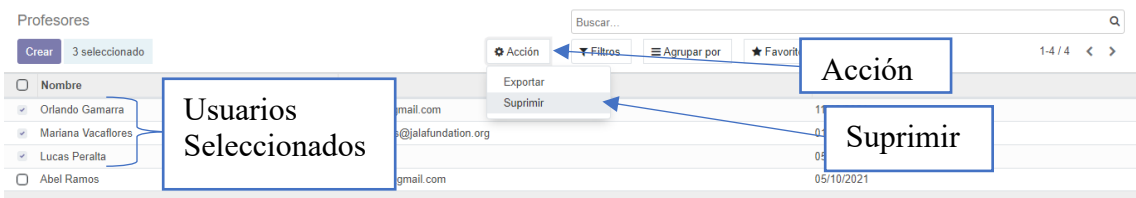

Para eliminar cualquier tipo de usuario debemos seleccionar cual se quiere eliminar, pueden seleccionarse varios al mismo tiempo, y apretar la opción Suprimir dentro del botón "Acción".

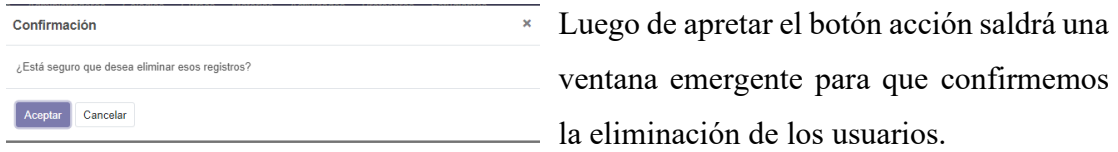

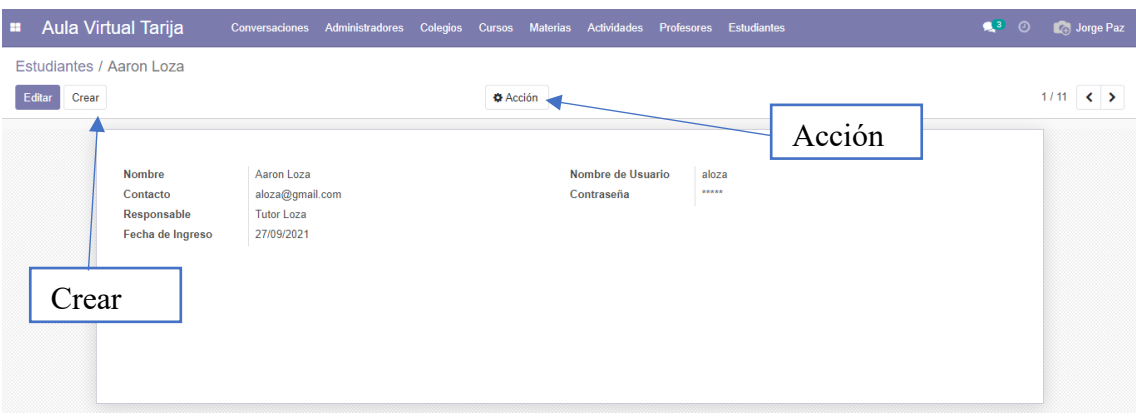

Si se aprieta sobre el nombre de cualquier usuario, se mostrará la información completa de dicho usuario. Si se aprieta el botón "Crear" se volverá a ver el formulario para crear un nuevo usuario, con las flechas laterales se puede ir al siguiente o al anterior usuario en la lista desde la que se ingresó, puede ser filtrada o no. Apretando en "Acción" también tendremos la opción de eliminar el usuario.

Y si se aprieta el botón "Editar" nos permite editar la información del usuario en específico.

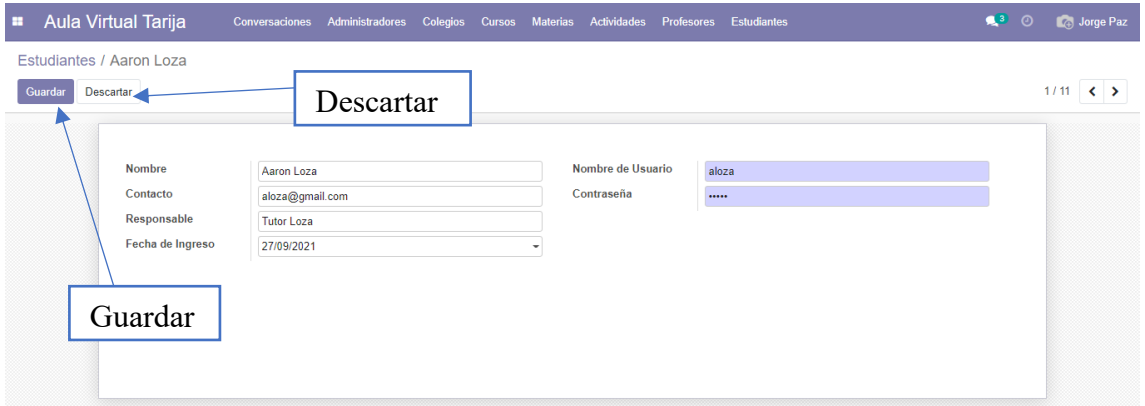

Luego de editar los campos podemos apretar "Guardar" para guardar los cambios o "Descartar" para descartar los cambios.

## **Colegios**

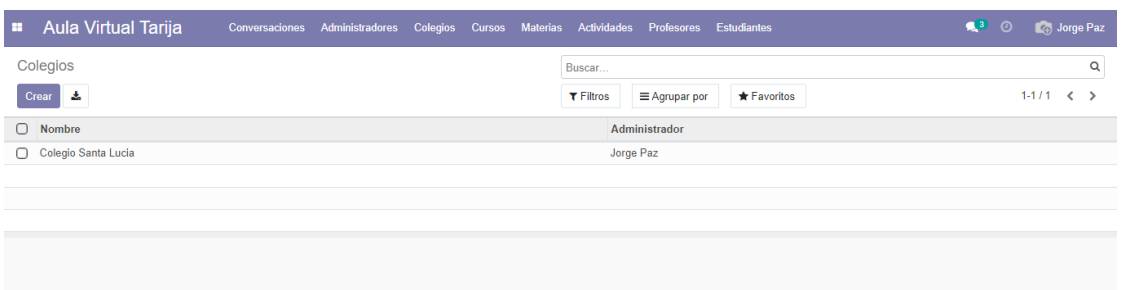

El funcionamiento de los colegios es similar al ya mencionado para los usuarios de distintos roles.

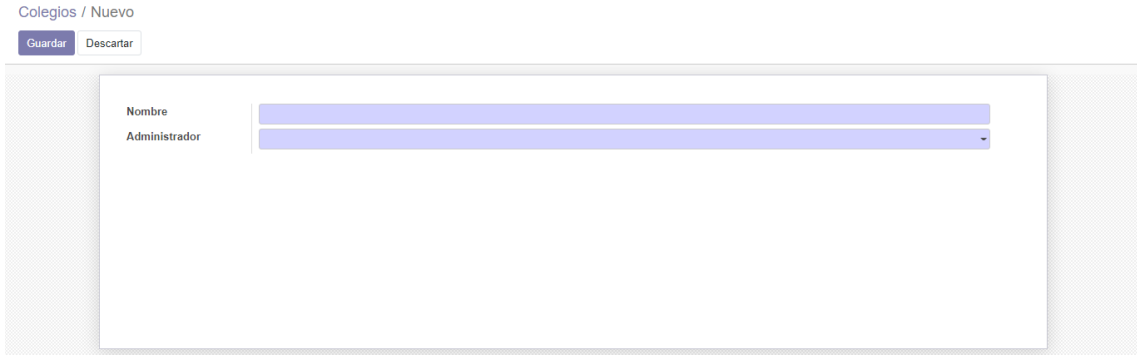

La única distinción remarcable seria que para crear un colegio existe la dependencia de que se requieren tener administradores registrados en el sistema.

**Cursos**

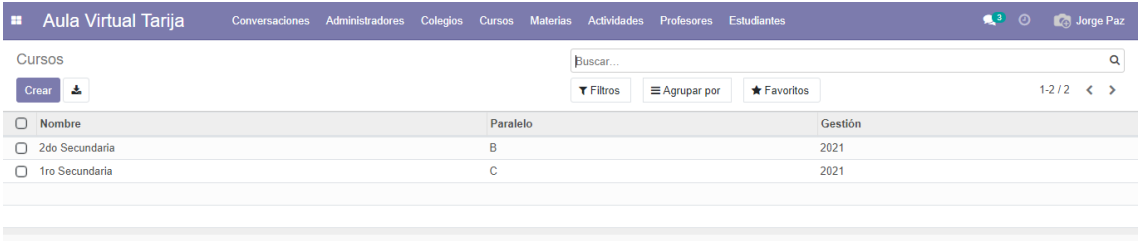

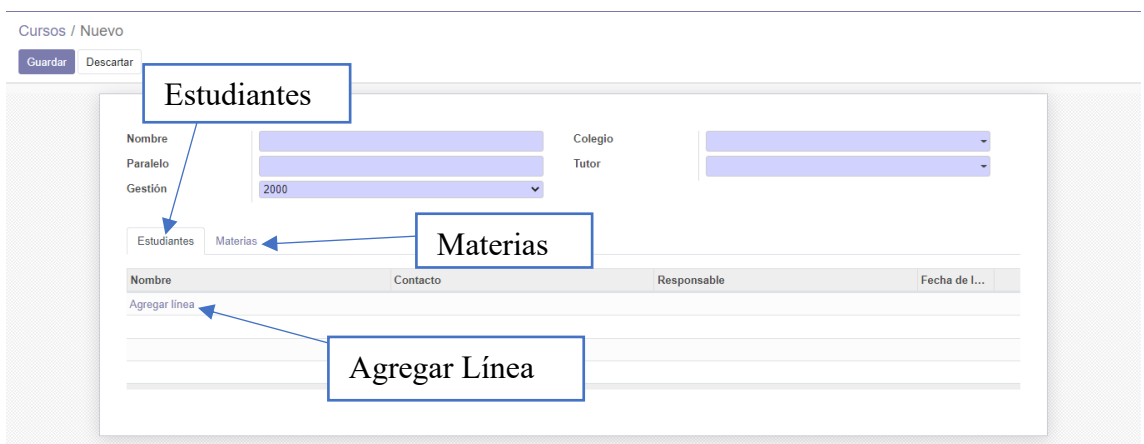

El funcionamiento de los cursos es similar al ya mencionado para los usuarios de distintos roles y los colegios.

La única distinción remarcable seria que para crear un colegio existe la dependencia de que se requieren tener colegios y profesores registrados en el sistema para los campos Colegio y Tutor respectivamente. Y que al apretar "Agregar Línea" en el apartado de "Estudiantes" pueden agregarse los estudiantes ya registrados en el sistema, si se va al apartado "Materias" y se aprieta "Agregar Línea" podremos agregar una nueva materia al sistema.

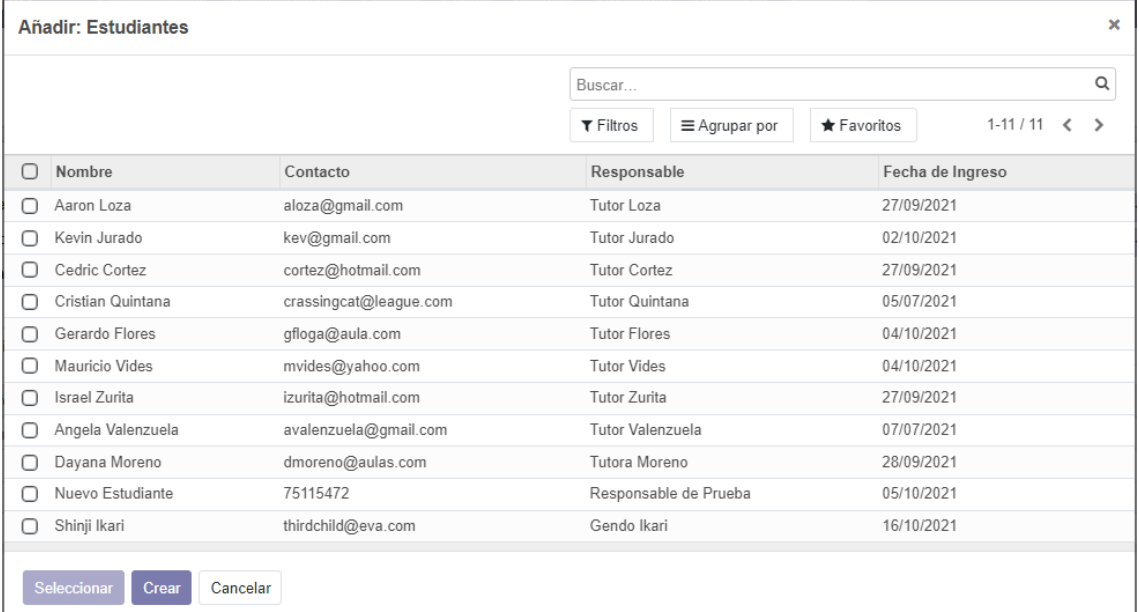

Aquí se deben seleccionar de entre los estudiantes disponibles en el sistema para añadirlos en el curso, al apretar crear también podremos crear un nuevo estudiante

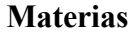

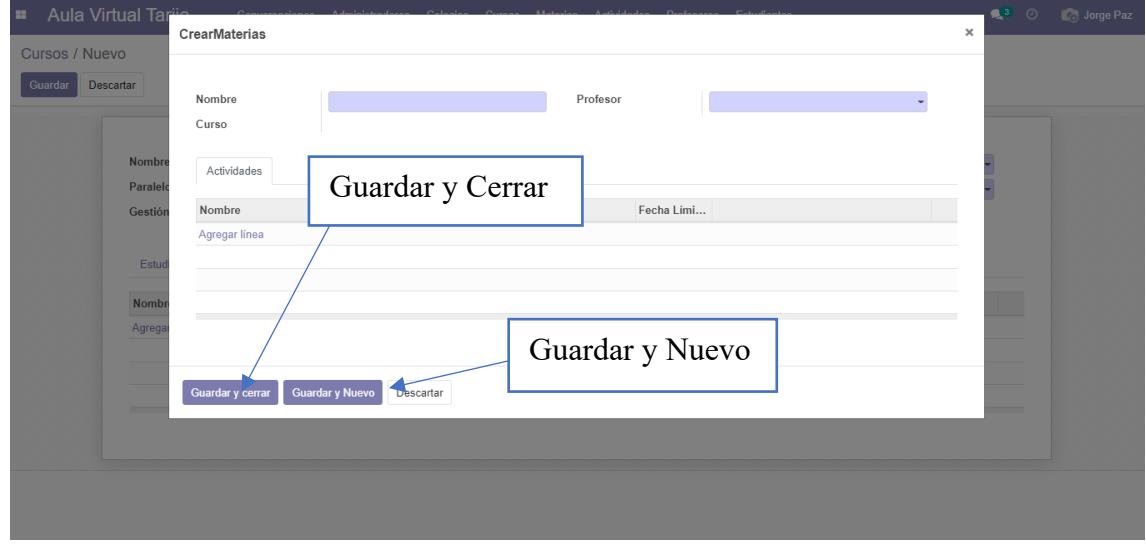

Al ingresar al menú de creación de materias a través de la creación de un curso, podremos llenar los datos, se requieren de profesores en el sistema para esta creación, Si apretamos "Guardar y cerrar" se volverá la creación de un curso, si apretamos "Guardar y Nuevo" podremos añadir más materias.

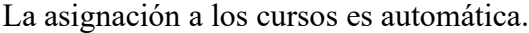

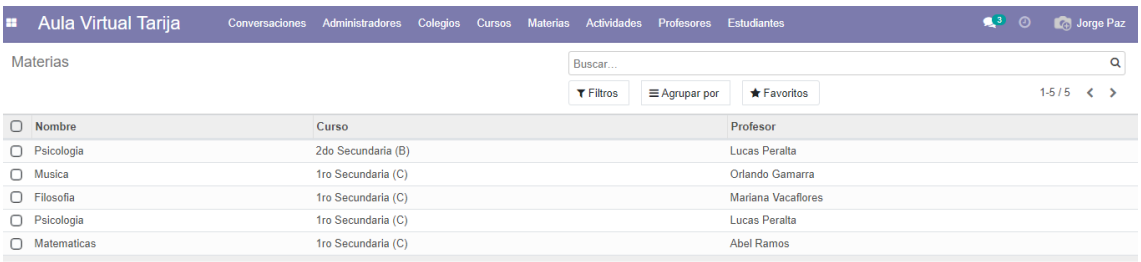

Como en módulos anteriores se puede ver el contenido de las materias en forma de lista, editarlas, realizar búsquedas y eliminarlas como se explicó en anteriores módulos.

Al momento de editar se pueden crear las actividades, que se explicaran más adelante.

#### **Actividades**

Para empezar a hablar de actividades debemos tener tipos de actividades registrados en el sistema, para eso dentro de reporte se selecciona Tipos de Actividades dentro de Reportes

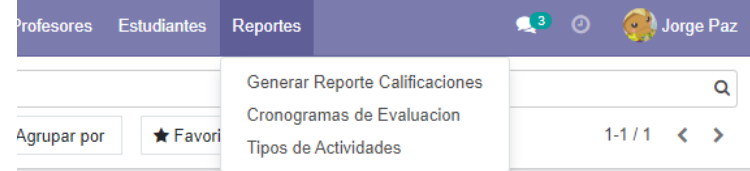

Ahí se mostrarán los tipos de actividades creados, la forma de gestionar los mismos es similar a la mencionada anteriormente. El formulario para crear es el siguiente.

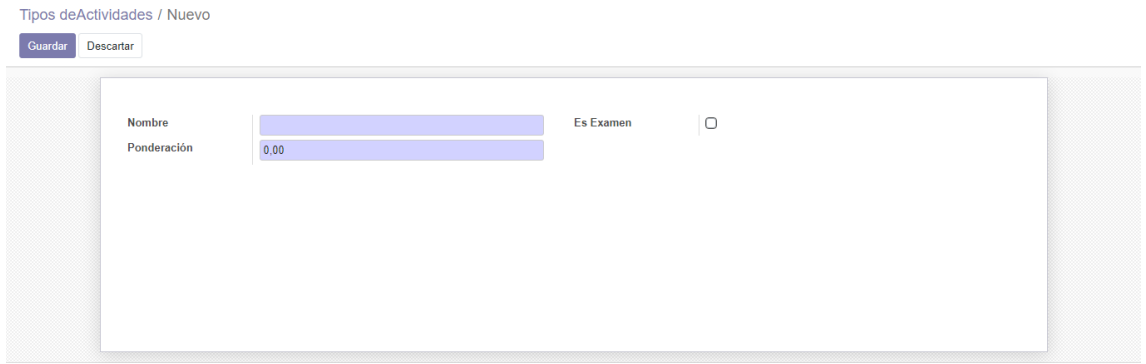

Para crear una materia el profesor debería entrar a la materia y editarla.

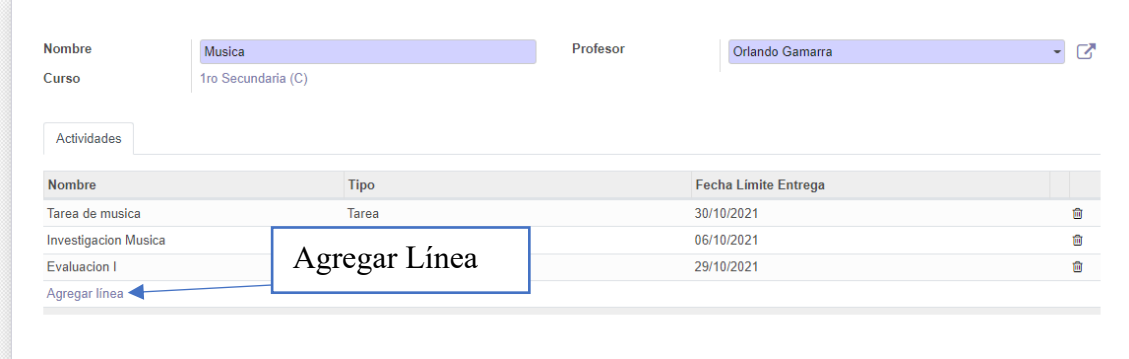

Al apretar "Agregar Línea" se mostrará un formulario.

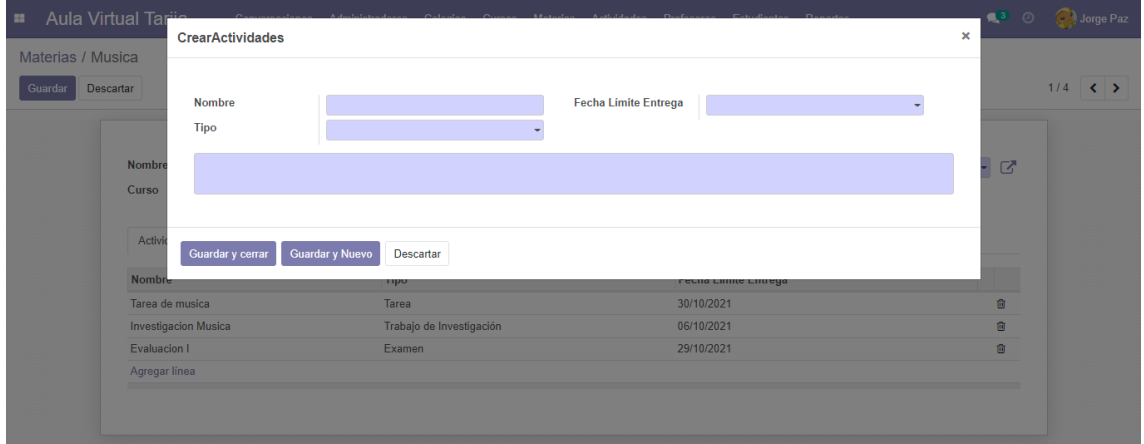

Si la actividad es un examen se habilitará un botón al guardarla para poder crear el examen como tal.

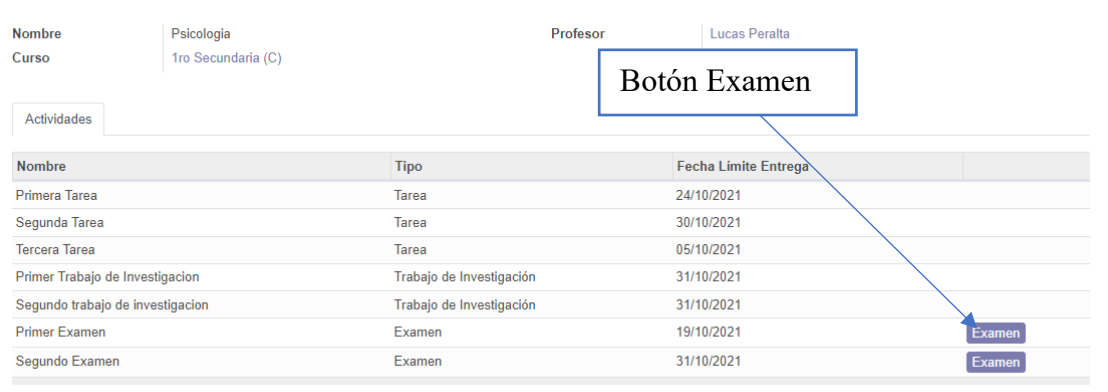

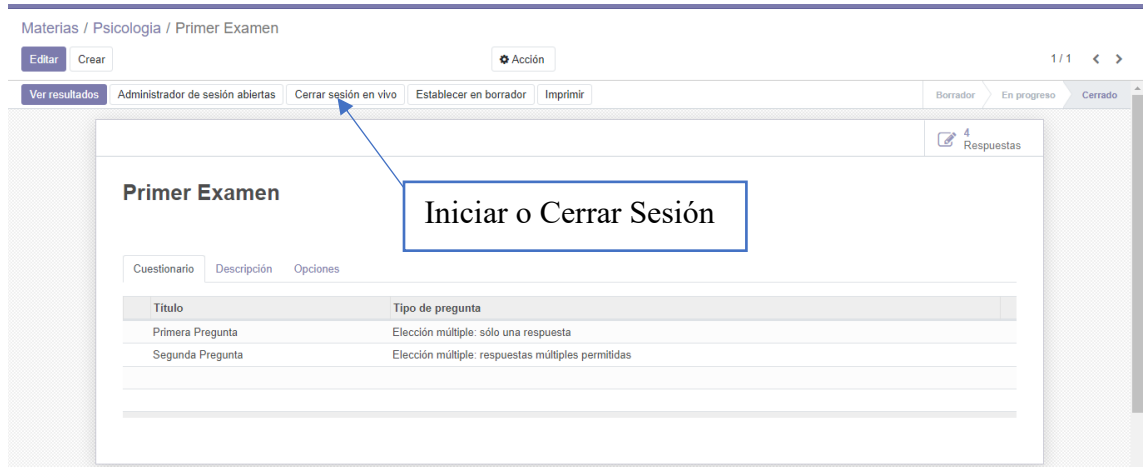

Se deberán elegir las opciones y agregar las preguntas.

Para iniciar el examen se debe iniciar la sesión del examen.

## **Entregas y Dar Examen**

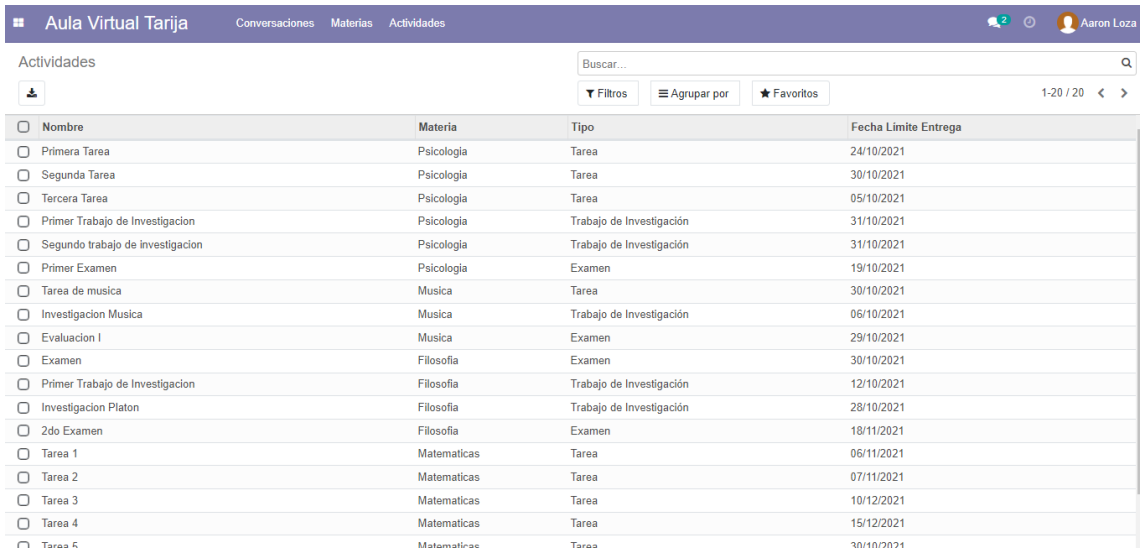

El estudiante debe entrar al módulo actividades donde se listarán todas sus actividades, mismas que se pueden filtrar.

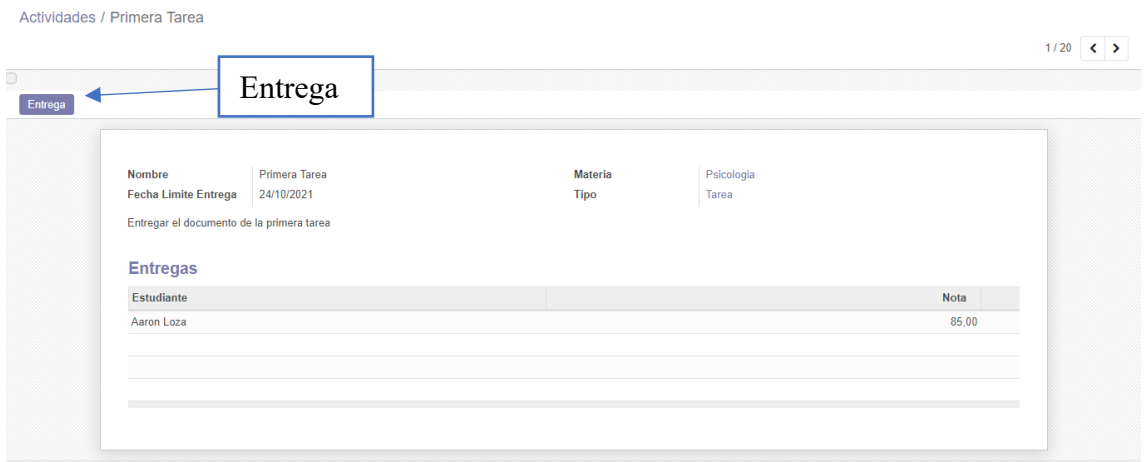

Al seleccionar una se mostrarán los detalles, igual su entrega y su nota si ya está calificada.

Apretando el botón "Entrega" podrá crear o modificar su entrega en el siguiente formulario.

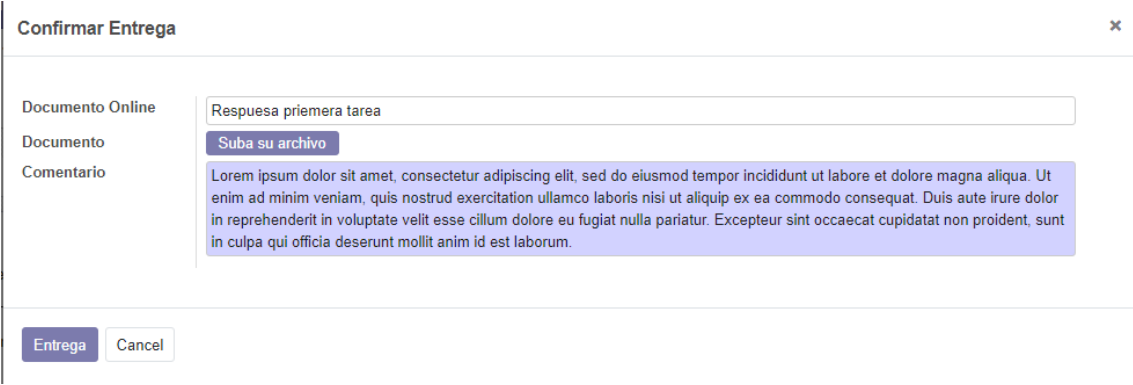

Si la tarea es algún tipo de examen, mostrará la opción Dar Examen que redireccionará a una página para dar el examen.

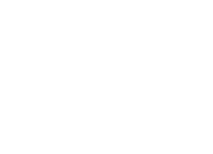

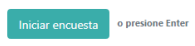

**Primer Parcial** 

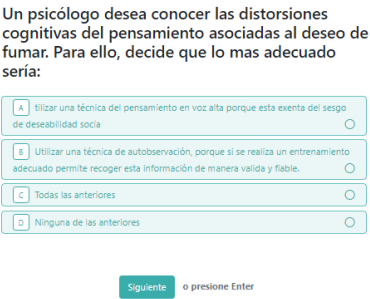

20 % completado<br>Con tecnología de lodoo

#### **Cronograma de Evaluaciones**

Dentro de reportes se puede elegir la opción Cronograma Evaluaciones, la forma de gestionar es similar a las anteriores, esto define el modelo para generar reportes de notas (Trimestral, Anual, Semestral, etc.) a través de las fechas que se definen en el cronograma.

El formulario para la creación es el siguiente:

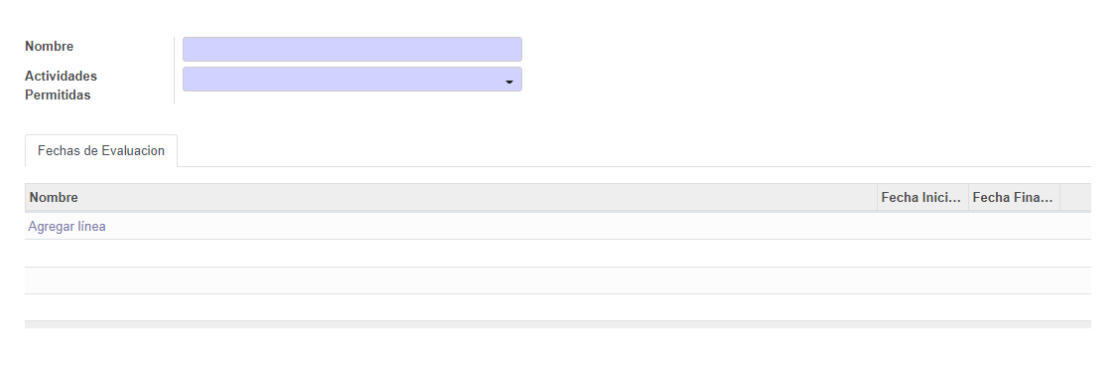

### **Reportes**

Dentro de reportes se puede elegir Generar Reporte lo que abrirá la siguiente ventana

#### emergente:

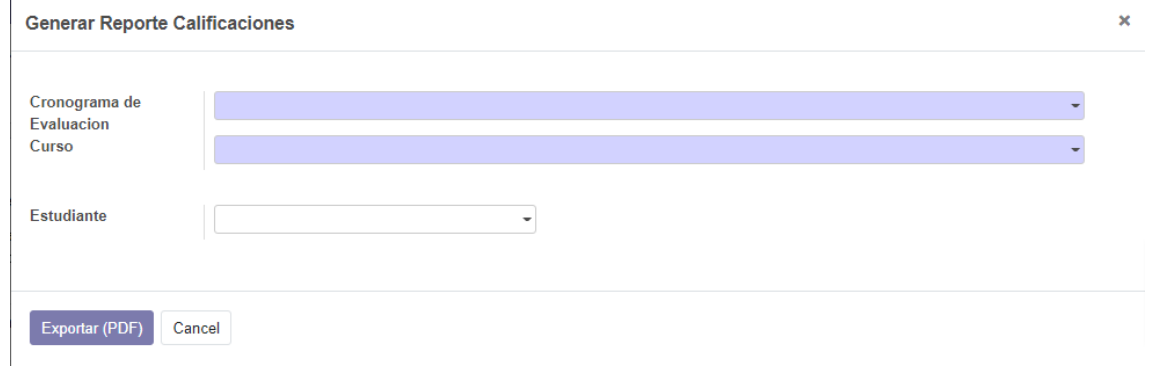

Si no se selecciona un estudiante el reporte se generará respecto al curso seleccionado tomando en cuenta todas las materias y todos los estudiantes

## **ANEXO IV**

## **Ejemplo de Reporte de Notas**

## 1ro Secundaria (C)

#### **Aaron Loza**

**1er Trimestre** 

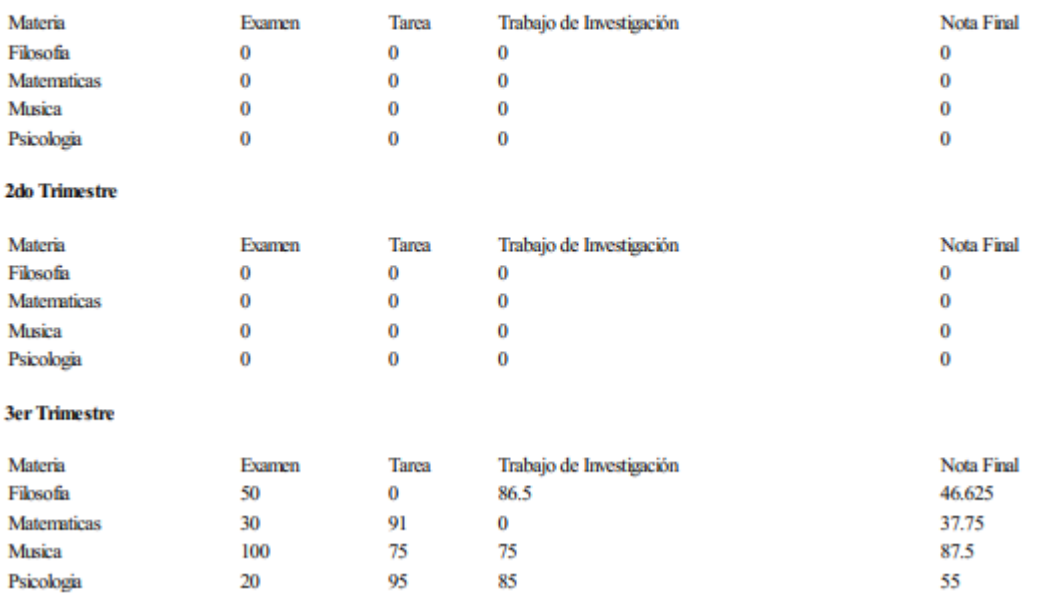

*Figura 1: Ejemplo del Reporte de Nota*

## **ANEXOV**

# **MANUAL DE INSTALACION**

## **Nombre del Proyecto:**

"Plataforma de Aulas Virtuales en Código Abierto para la unidad educativa 'Placido Molina Mostajo' de la ciudad de Santa Cruz."

## **Nombre del Software:**

Aula Virtual Tarija

#### **Introducción**

El presente documento está dirigido a mostrar, y enseñar la instalación de la Plataforma de Aulas Virtuales en Código Abierto para la unidad educativa 'Placido Molina Mostajo' de la ciudad de Santa Cruz.

#### **Objetivo**

Este manual de usuario tiene por objetivo lograr que cualquier persona con nociones sobre informática pueda instalar la plataforma desarrollada en este proyecto, pero se especificarán 2 formas de instalar, una usando Windows, para principiantes y otra usando Ubuntu para usuarios más experimentados.

#### **Usuarios Esperados**

Se espera que el usuario que realice la instalación tenga nociones básicas de informática

#### **Requisitos para la instalación a la plataforma**

Es importante recalcar que estos requisitos solo se extienden a la instalación de la plataforma especifica, la instalación del servidor es aparte.

#### Soporte Físico:

- Ordenador portátil o de escritorio
- Procesador Intel Core i3 o superior.
- Memoria RAM con 4 GB como mínimo.
- Almacenamiento de 256 GB como mínimo.

Soporte Lógico:

• Sistema Operativo del servidor Windows 10, Ubuntu 20.04 o superiores.

• Navegador web como Mozilla Firefox, Microsoft Edge, Safari o Google Chrome.

## Conexión

• Conexión estable a internet.

## **Instalación en Windows 10 o superior**, recomendada para usuarios novicios.

Descargar el archivo ejecutable desde el siguiente enlace: [https://nightly.odoo.com/14.0/nightly/exe/odoo\\_14.0.latest.exe](https://nightly.odoo.com/14.0/nightly/exe/odoo_14.0.latest.exe)

Seguir los pasos de instalación:

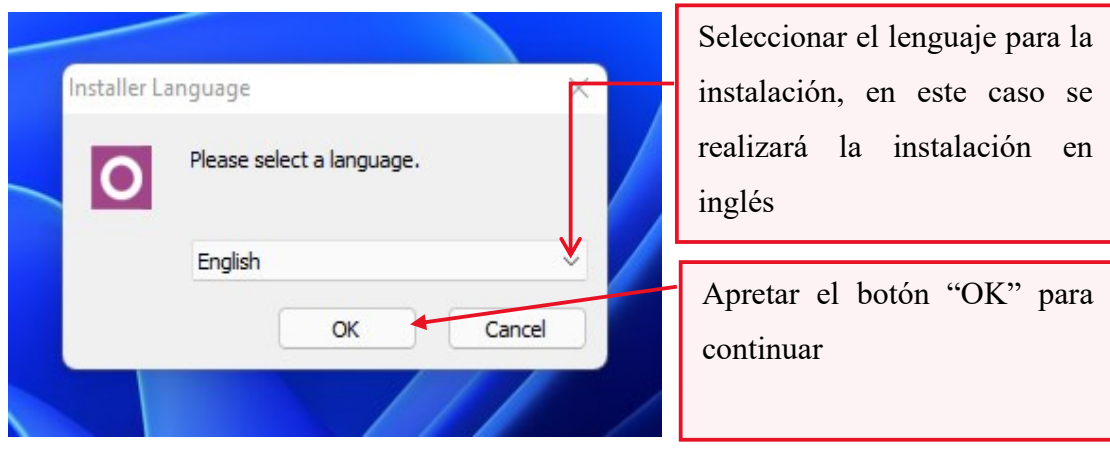

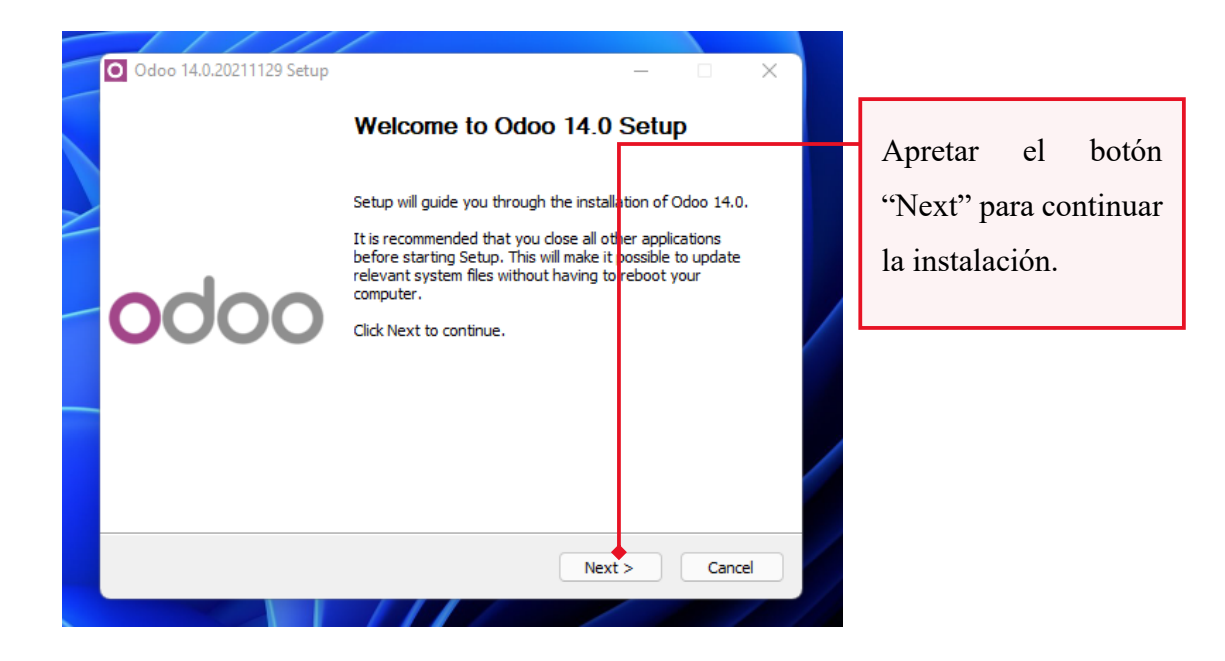

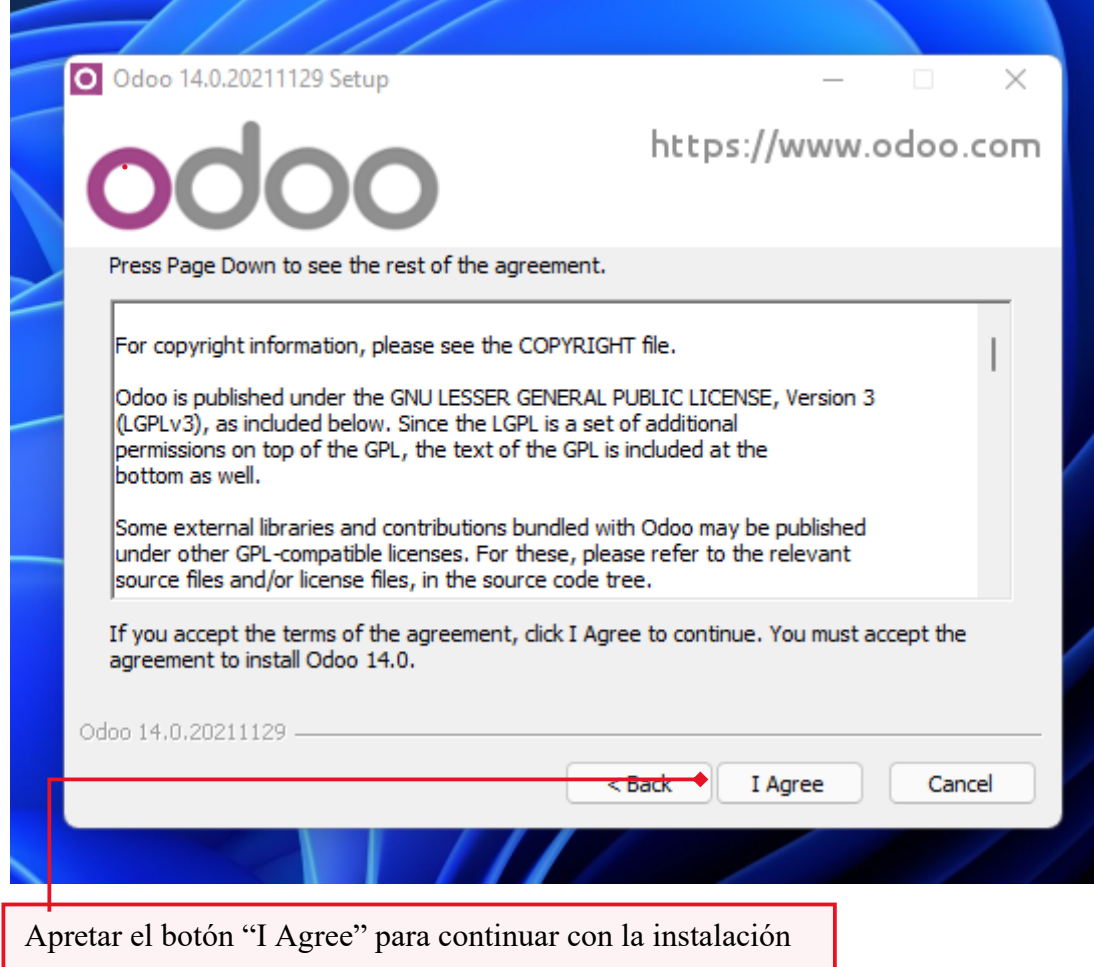

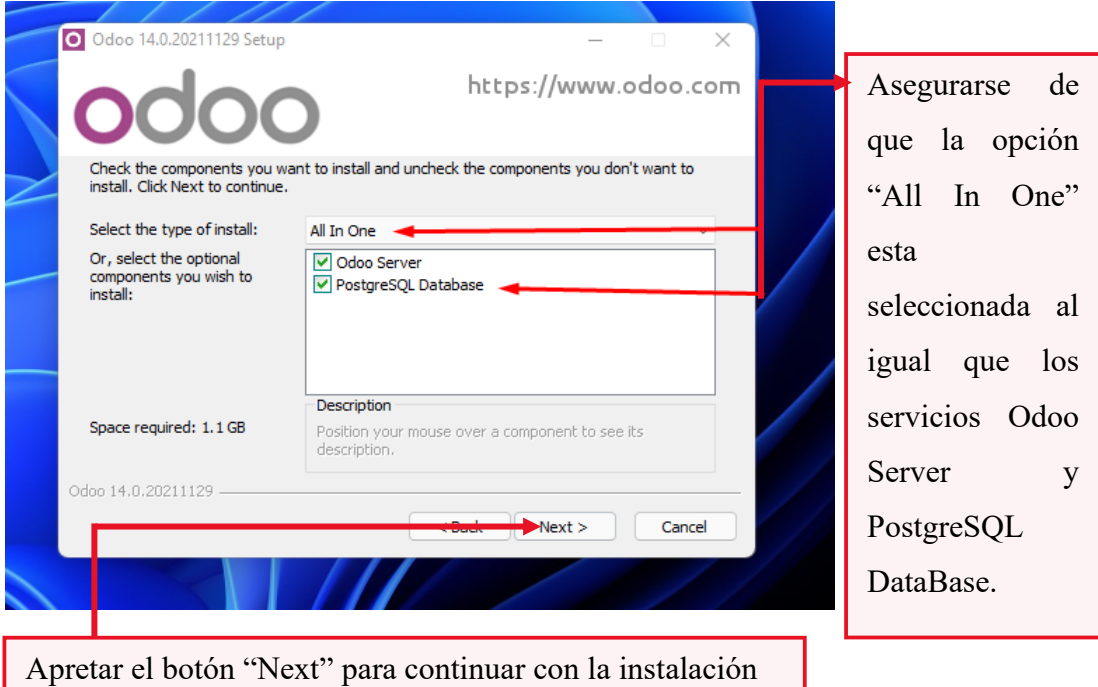

.

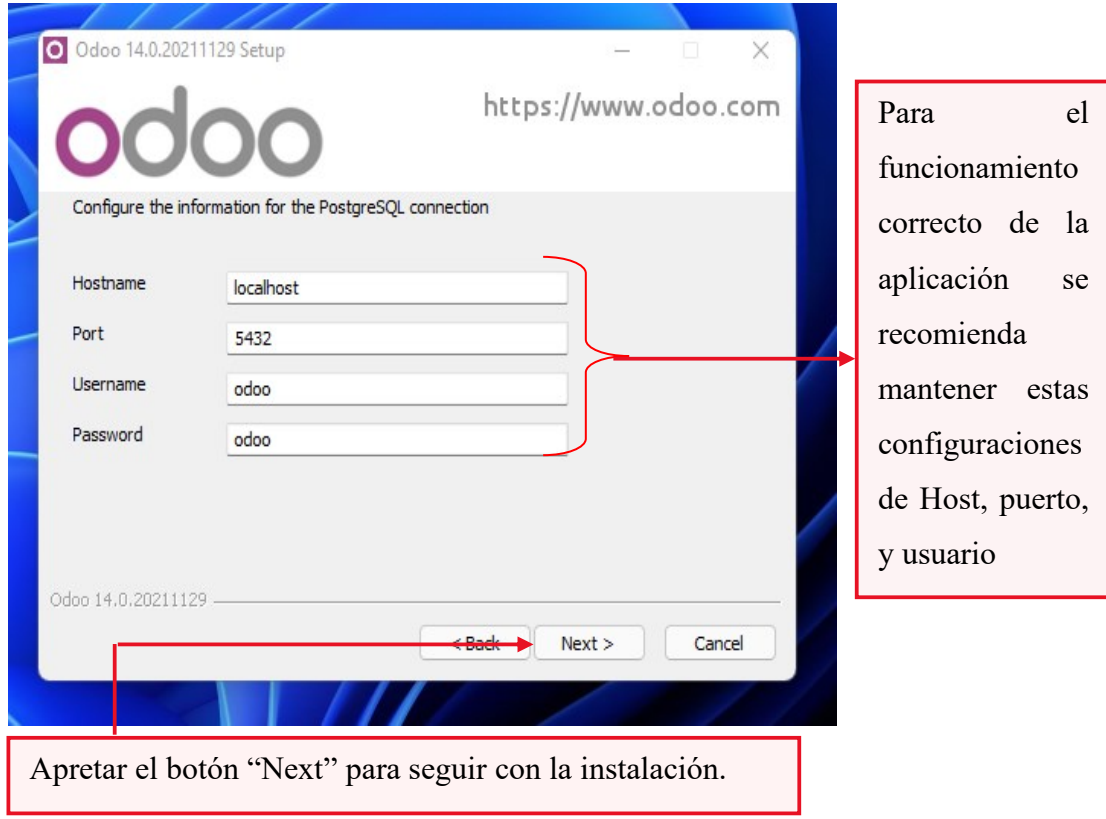

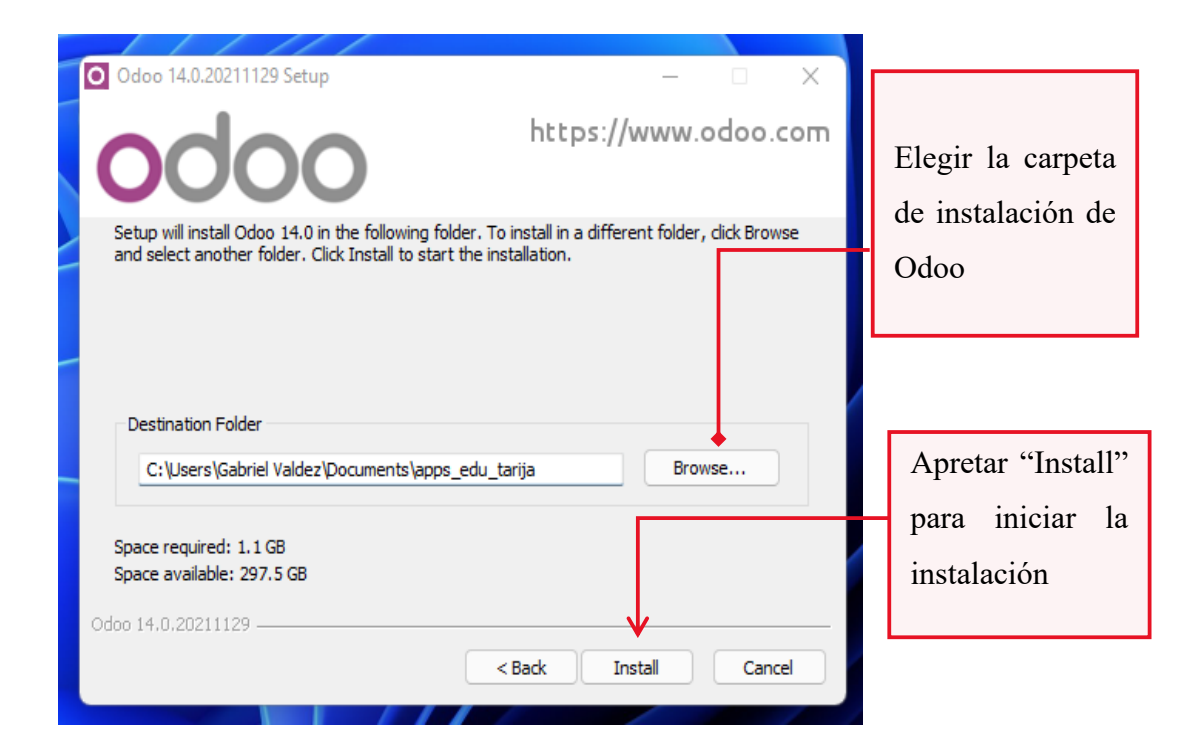

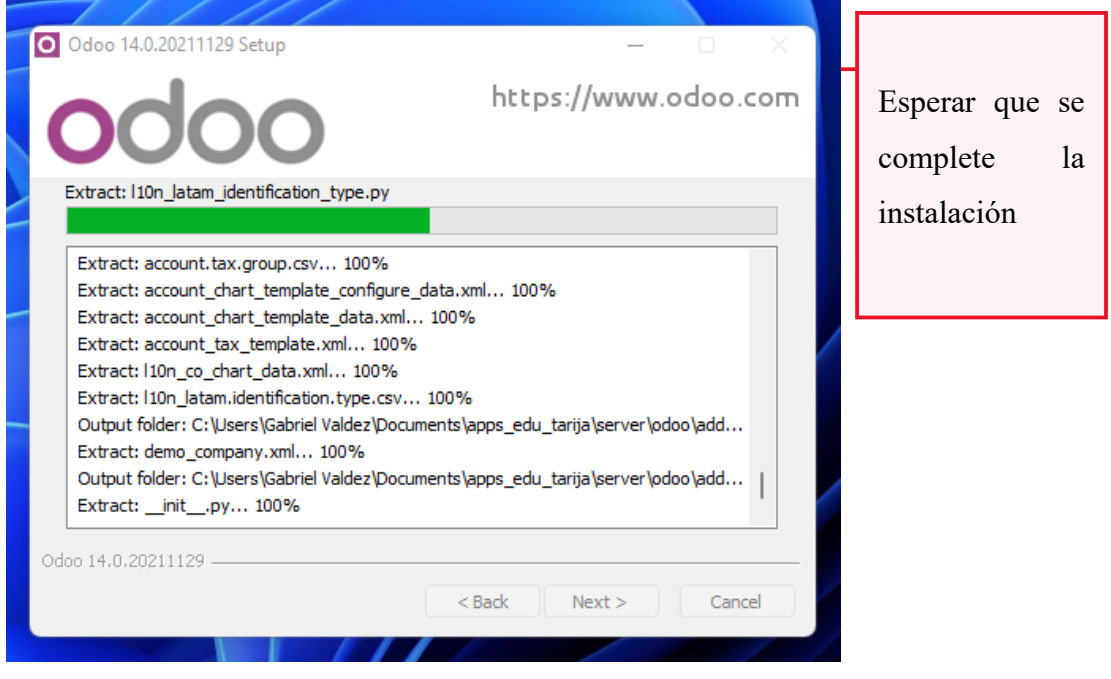

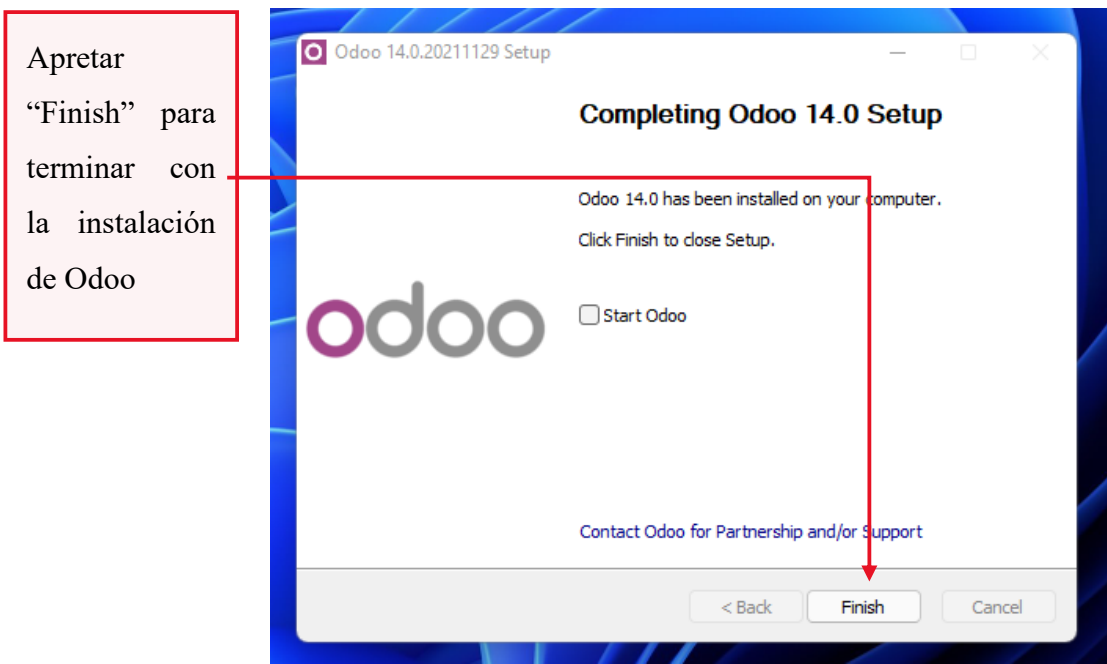

Clonar aplicación del siguiente enlace:

[https://github.com/jpazve/apps\\_edu\\_tarija\\_public](https://github.com/jpazve/apps_edu_tarija_public)

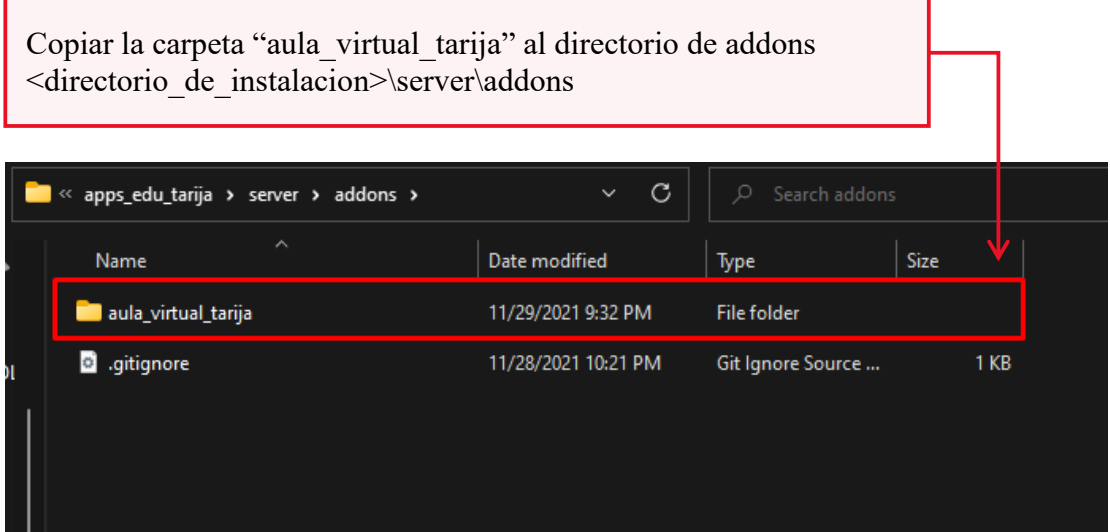

Reiniciar el servidor y pasar a la parte de **Ultimas Configuraciones** del manual de instalación.

**Instalación en UBUNTU 20.04** (Distribución basada en Debian), recomendada para usuarios más experimentados.

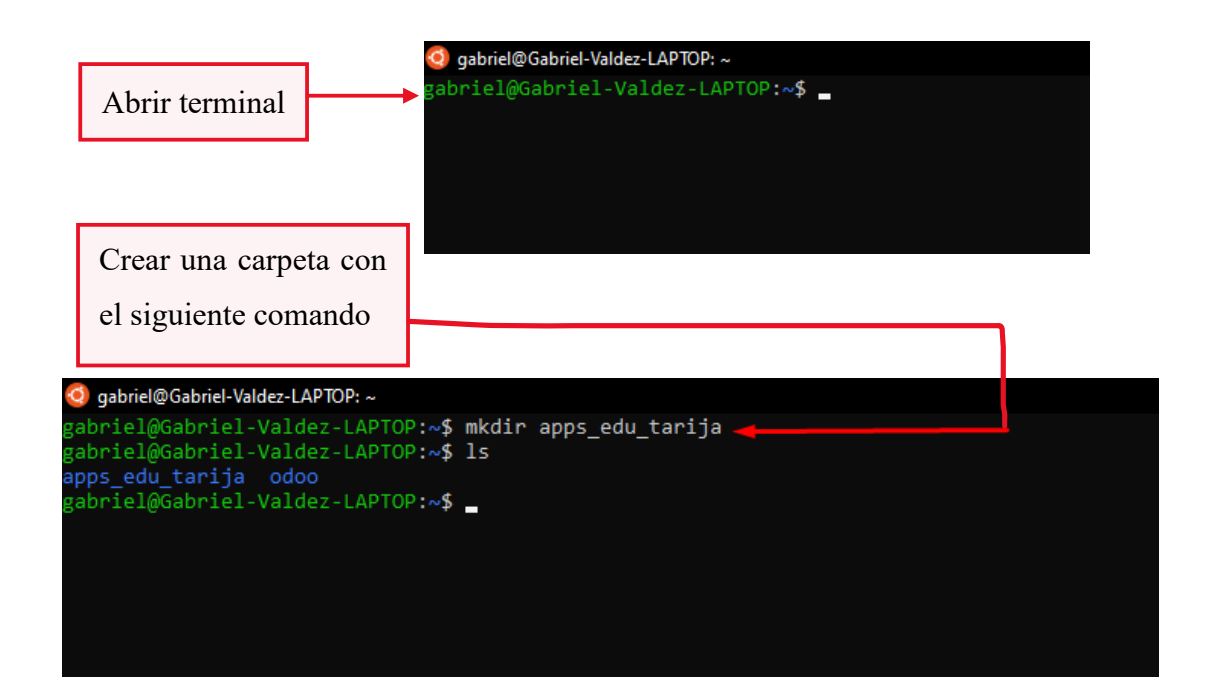

Dentro de la carpeta instalar un ambiente virtual de Python, Ubuntu por defecto trae Python 3.8 o superior.

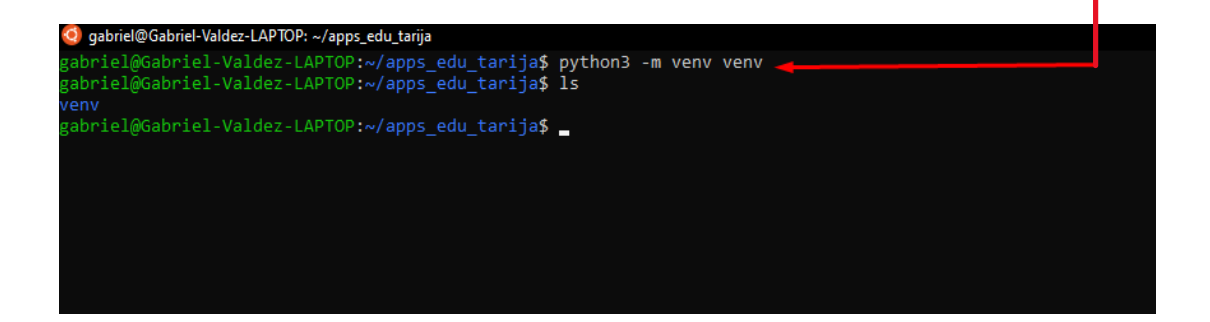

En caso de tener errores instalar primeramente las dependencias de Python

sudo apt-get install git python3 python3-pip build-essential wget python3-dev python3-venv python3-wheel libxslt-dev libzipdev libldap2-dev libsasl2-dev python3-setuptools node-less libjpeg-dev gdebi -y

sudo apt-get install libpq-dev python-dev libxml2-dev libxslt1 dev libldap2-dev libsasl2-dev libffi-dev -y

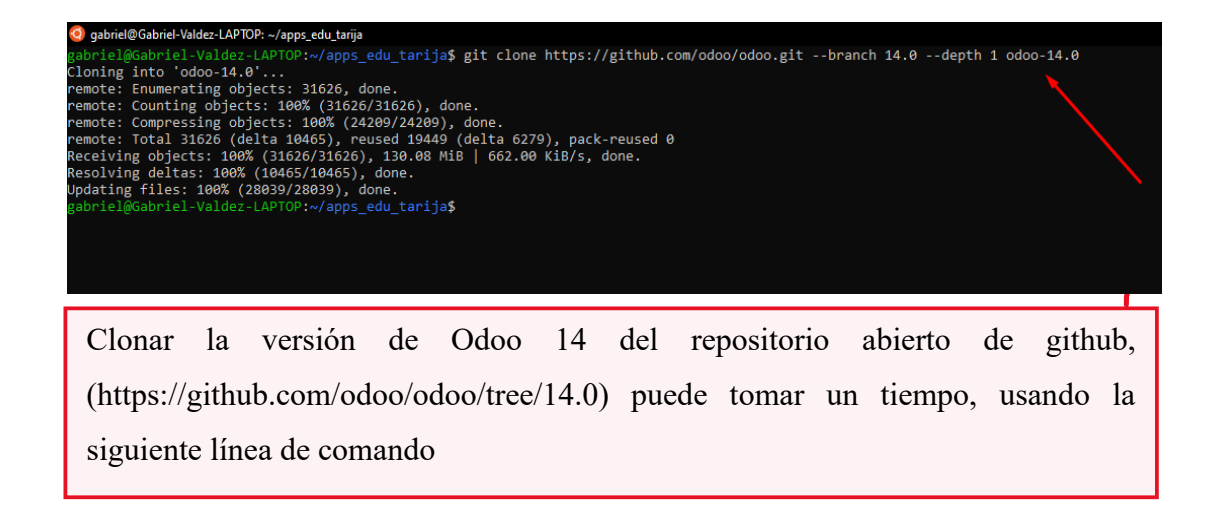

Clonar los modules de la aplicación del repositorio de github del siguiente enlace [https://github.com/jpazve/apps\\_edu\\_tarija\\_public](https://github.com/jpazve/apps_edu_tarija_public)

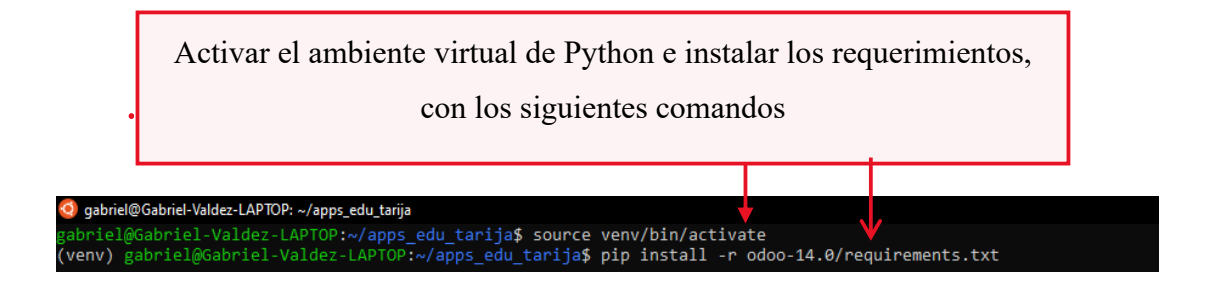

Instalar las dependencias de javascript

```
sudo apt-get install nodejs npm -y
```
sudo npm install -g rtlcss

Instalar dependencia de reportes en pdf

```
sudo apt-get install xfonts-75dpi
sudo wget 
https://github.com/wkhtmltopdf/packaging/releases/download/0.1
2.6-1/wkhtmltox_0.12.6-1.bionic_amd64.deb
sudo dpkg -i wkhtmltox_0.12.6-1.bionic_amd64.deb
```
Instalar el servicio de PostgreSQL

sudo apt-get install postgresql -y

Crear Usuario de PostgreSQL con la siguiente línea de comando

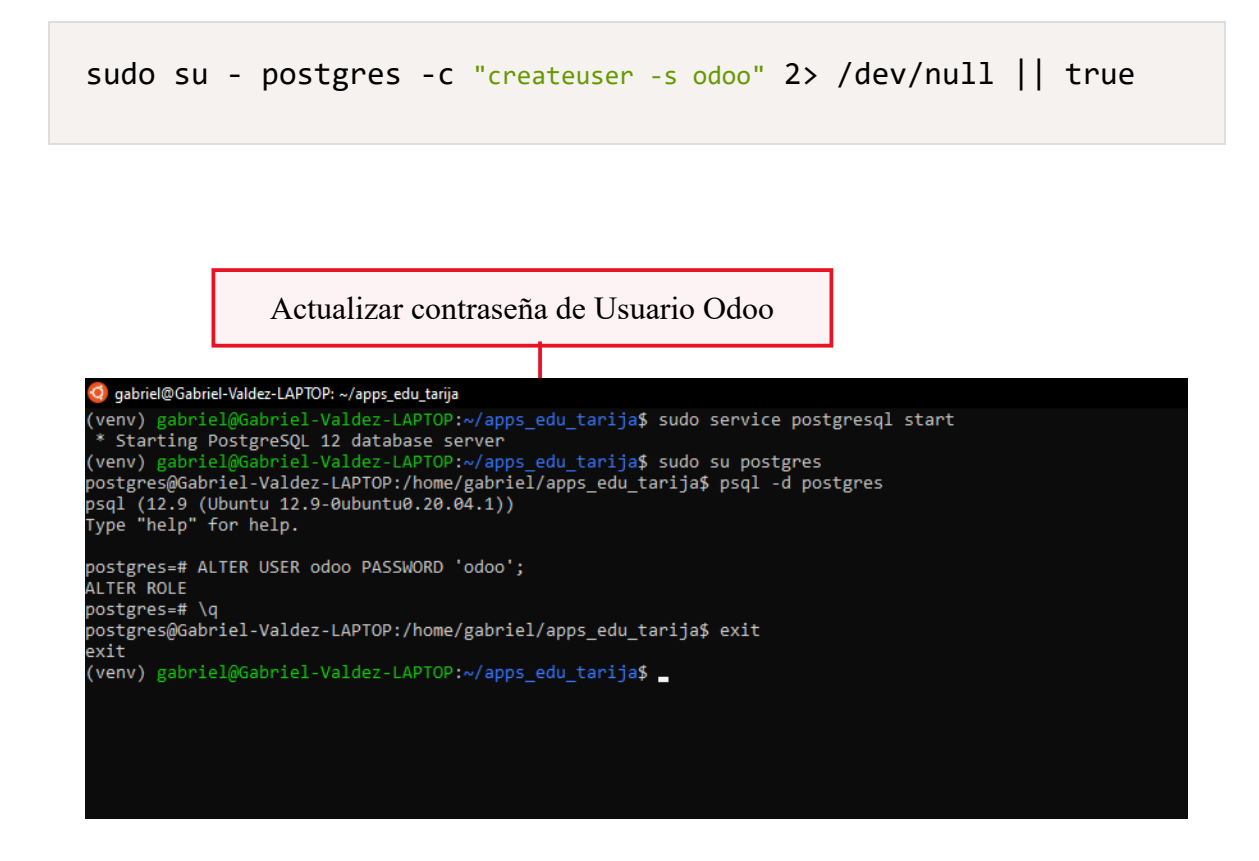

Crear el archivo de configuración con la siguiente información

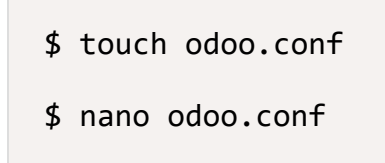

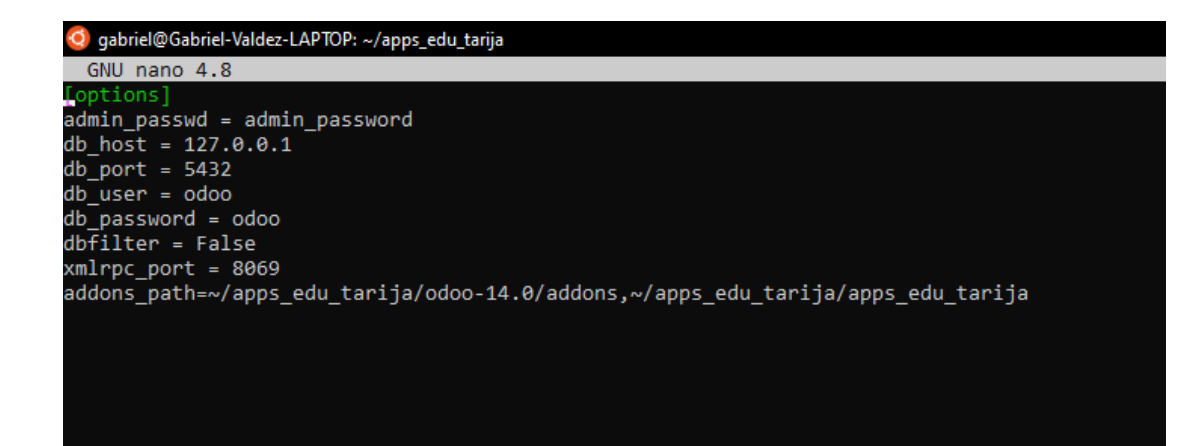

Correr instancia de Odoo

\$ touch odoo.conf ~/apps\_edu\_tarija/venv/bin/python3 ~/apps\_edu\_tarija/odoo-14.0/odoo-bin --conf ~/apps\_edu\_tarija/odoo.conf

## **Ultimas Configuraciones**

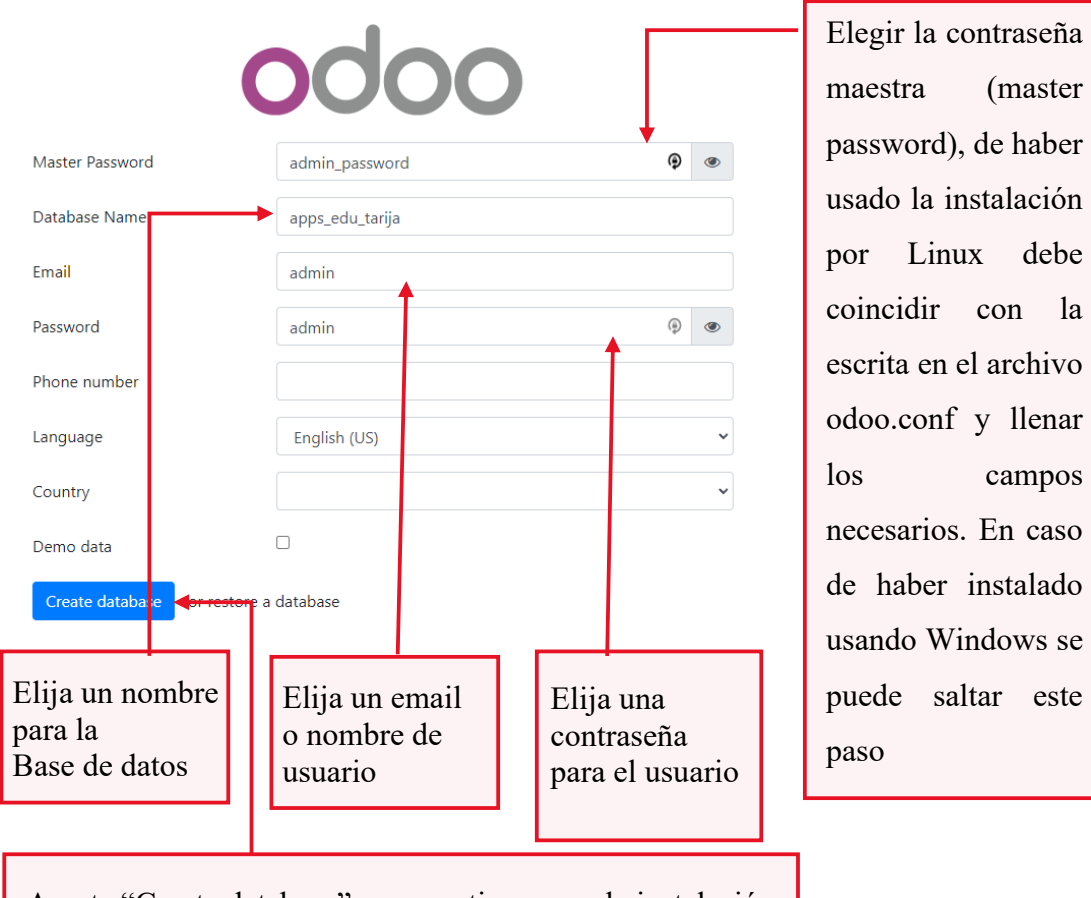

Aprete "Create database" para continuar con la instalación

Entrar al navegador [http://localhost:8069](http://localhost:8069/)

Tarija

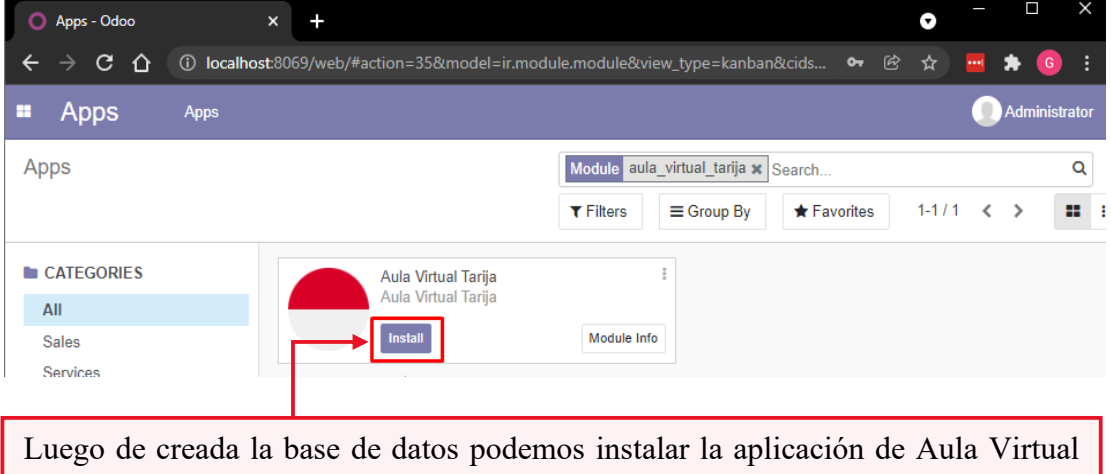

#### Ya puede registrar sus datos

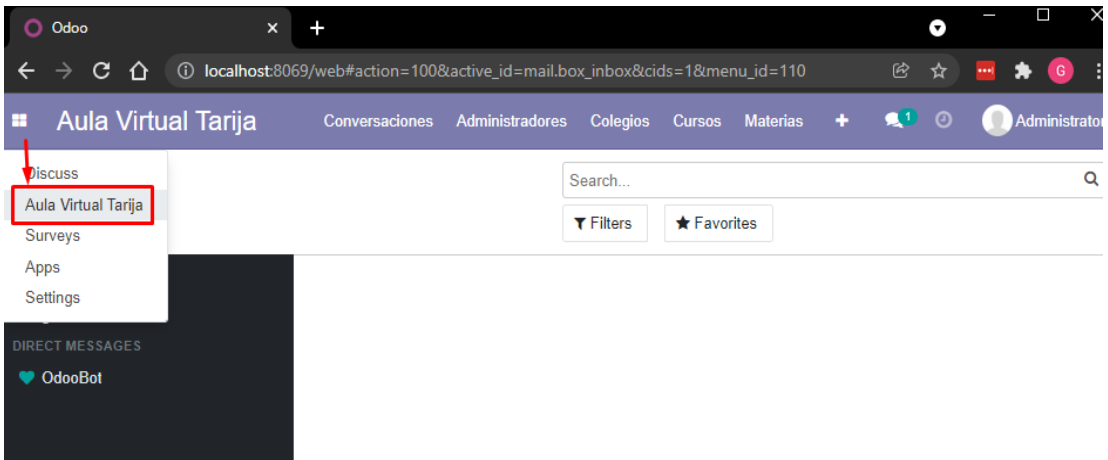

Ingresando al enlace<http://localhost:8069/web/database/manager> puede realizar copias de seguridad de la base de datos o restaurar la misma

Apretar "Backup" para comenzar con la copia de seguridad de la base de datos

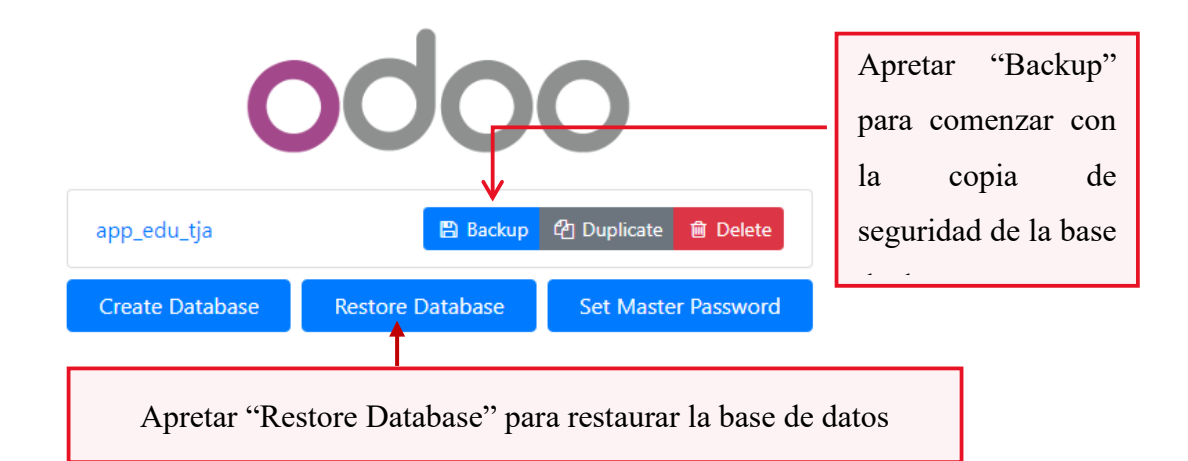

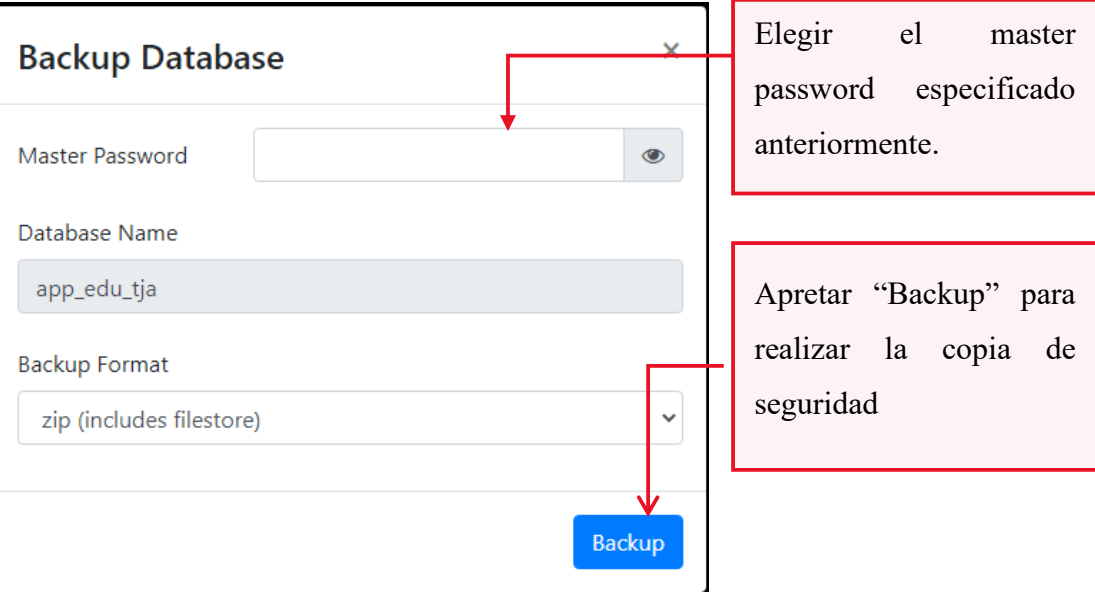

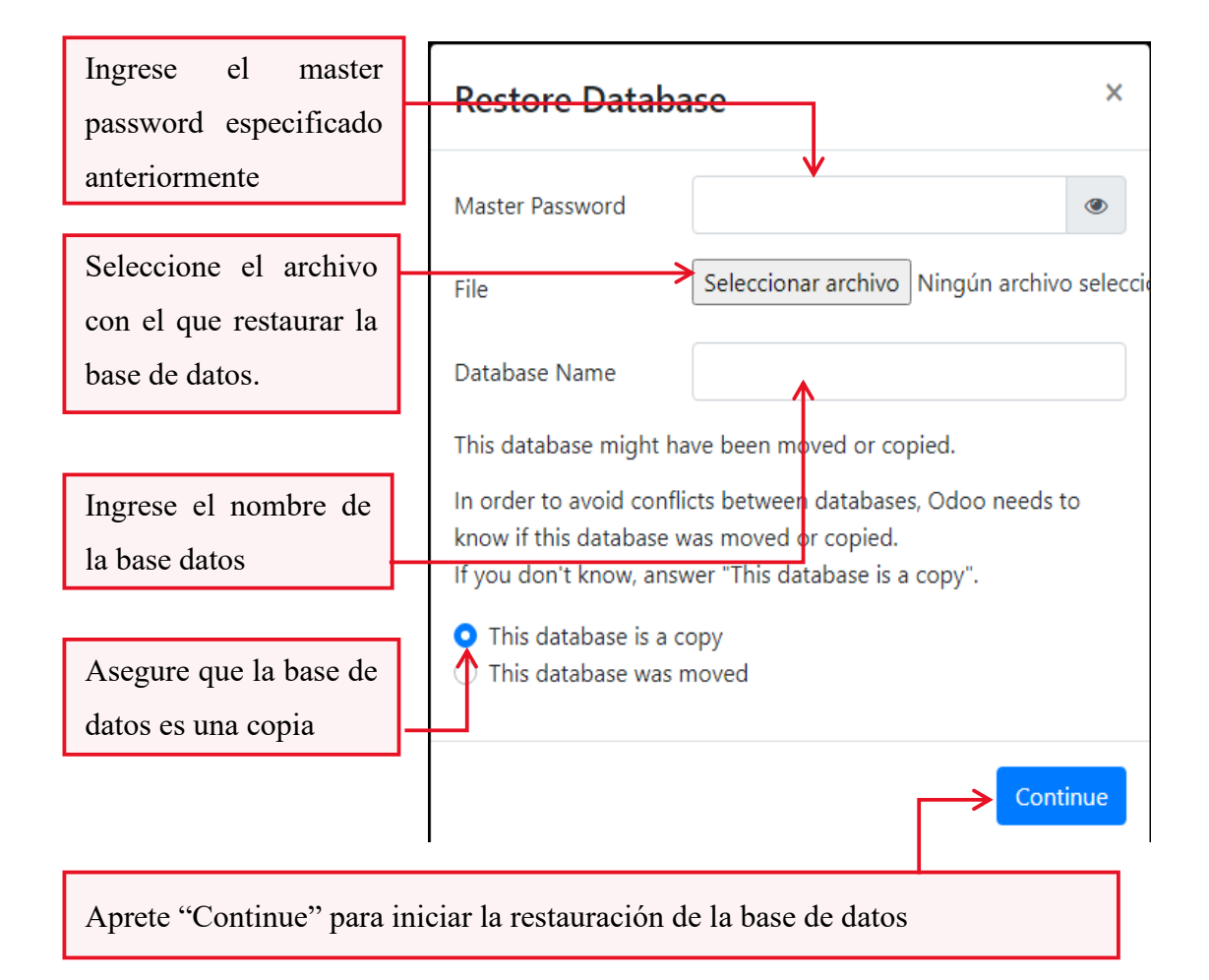

## **ANEXO VI**

#### **Requerimientos del Sistema**

#### **1. Introducción**

Esta sección es la Especificación de Requisitos de Software (ERS) para el desarrollo de una plataforma de aulas virtuales en código abierto para las unidades educativas de la ciudad de Santa Cruz. La especificación de requisitos es una parte fundamental al momento de desarrollar nuevo software o dar mantenimiento al mismo, ya que nos proporciona toda la información de las funcionalidades que el usuario requiere para el programa.

#### **3. Propósito**

Esta sección tiene como propósito definir y recabar las especificaciones funcionales y no funcionales para el desarrollo de la plataforma de aulas virtuales en código abierto para la unidad educativa "Placido Molina Mostajo" de Santa Cruz.

Esta plataforma tendrá tres tipos de usuarios inicialmente, el primero un usuario será el estudiante el cual podrá realizar actividades, revisar sus trabajos, ver calificaciones y mandar mensajes a otros usuarios, el segundo será el profesor que gestionará todas las actividades que pueda realizar la plataforma, registrar asistencia, y gestionar calificaciones, y un administrador básico que permitirá gestionar todo en la plataforma, así como crear, modificar, y dar de baja usuarios.

#### **4. Ámbito del Sistema**

La plataforma de aulas virtuales en código abierto para la unidad educativa "Placido Molina Mostajo" de Santa Cruz tendrá las funciones de registrar, modificar y dar de baja usuarios, gestión de estudiantes, secciones para revisar y enviar tareas, y actividades, registro de asistencia, mensajería entre usuarios, revisión y gestión de notas.

Todas las funcionabilidades deberían ser accedidas desde un navegador web

#### **5. Definiciones, Acrónimos y Abreviaturas**

#### **5.1 Definiciones**

- Servidor: Aplicación que ofrece un servicio en especial (peticiones y respuestas) que otros programas denominados clientes pueden usar, este puede funcionar de manera local en un pc o en la red.
- Cliente: Aplicación que consume los servicios que ofrece un servidor.
- Internet: Conjunto de redes de comunicación interconectadas que utilizan la familia de protocolos TCPI/IP.
- Plataforma, Sistema: Referencia al software a desarrollar
- Software: Conjunto de programas y rutinas que permiten a la computadora realizar determinadas tareas.
- Linux Ubuntu: Sistema Operativo de fuente abierta.
- Código Abierto: es un modelo de desarrollo de software basado en la colaboración abierta. Se enfoca más en los beneficios prácticos (acceso al código fuente) que en cuestiones éticas o de libertad que tanto se destacan en el software libre.
- Google Forms: software de administración de encuestas que se incluye como parte del paquete gratuito de editores de documentos de Google basado en la web.

### **5.2 Acrónimos**

- RAM: Random Access Memory Memoria de Acceso Aleatorio.
- XML: Extensible Markup Language Lenguaje de Marcado Extensible
- CSS: Cascade Style Sheet Hojas de estilo en cascada.
- JS: JavaScript.
- Mbps: Megabits por segundo.
- MVC: Modelo, Vista, Controlador.
- TIC: Tecnologías de la Información y la Comunicación.

#### **5.2 Abreviaturas**

- ERS: Especificación de requisitos de software.
- PC: Computadora u ordenador personal.
- RF: Requerimiento Funcional.
- DB: Base de datos.

#### **6. Referencias**

- Standart IEEE 830 1998 Recomendaciones prácticas para la especificación de requisitos de software.
- Ley N° 070. Ley de la Educación "Avelino Siñani Elizardo Pérez".
- Resultados de encuestas realizadas por Google Forms.

#### **7. Descripción General**

#### **7.1 Perspectiva del Producto**

La plataforma funciona en buscadores web, compatible mínimamente con Google Chrome y Mozilla Firefox, ambos siendo gratuitos y accesibles para distintos dispositivos que cuenten con conexión a internet. Estos serían los puntos clientes que se conectarían a un servidor para acceder a todos los servicios con los que contaría la plataforma. De esta forma los clientes podrán enviar y recibir información necesaria para las clases virtuales y su seguimiento.

#### **7.2 Funciones del Producto**

#### **7.2.1 Funciones para Administrador**

- Gestionar Cuenta: El administrador podrá modificar sus datos personales, y acceder al sistema.
- Gestionar Mensajes: Se podrán enviar y recibir mensajes.
- Gestionar Usuarios: El administrador podrá crear usuarios dentro del sistema, así como modificarlos y editarlos.
- Gestionar Colegios: El administrador podrá crear, editar y dar de baja colegios.
- Gestionar Cursos: El administrador podrá crear, editar y dar de baja cursos.
- Gestionar Materias: El administrador podrá crear, editar y dar de baja cursos.
- Gestionar Reportes: El administrador podrá crear reportes referentes a las notas de los estudiantes.
- Gestionar Actividades: El administrador podrá crear, editar y dar de baja actividades

## **7.2.2 Funciones para el Profesor**

- Gestionar Cuenta: El profesor podrá modificar sus datos personales, y acceder al sistema.
- Gestionar Mensajes: Se podrán enviar y recibir mensajes.
- Gestionar Cursos: El profesor podrá ver los cursos en los que es tutor.
- Gestionar Materias: El profesor podrá ver las materias que dicta.
- Gestionar Actividades: El profesor podrá crear, editar y dar de baja actividades.

### **7.2.3 Funciones para el estudiante**

- Gestionar Cuenta: El profesor podrá modificar sus datos personales, y acceder al sistema,
- Gestionar Mensajes: Se podrán enviar y recibir mensajes.
- Gestionar Entregas: El estudiante podrá crear y editar entregas.

### **7.3 Características de los Usuarios**

| Tipo de Usuario    | Administrador                                              |
|--------------------|------------------------------------------------------------|
| Formación          | Licenciado<br>educación<br>pedagogía<br>en<br>$\mathbf{O}$ |
|                    | Capacitación en la plataforma                              |
| <b>Actividades</b> | Control y manejo de la plataforma con las siguientes       |
|                    | tareas:                                                    |
|                    | <b>Gestionar Cuenta.</b>                                   |
|                    | <b>Gestionar Mensajes.</b>                                 |
|                    | <b>Gestionar Usuarios.</b>                                 |
|                    | <b>Gestionar Colegios.</b>                                 |
|                    | <b>Gestionar Cursos.</b>                                   |
|                    | <b>Gestionar Materias.</b>                                 |
|                    | <b>Gestionar Reportes.</b>                                 |
|                    | <b>Gestionar Actividades.</b>                              |
|                    |                                                            |
|                    |                                                            |

*Tabla 2: Características del Usuario Administrador*

| <b>Tipo de Usuario</b> | Profesor                                             |
|------------------------|------------------------------------------------------|
| Formación              | Licenciado<br>en educación o<br>pedagogía            |
|                        | Capacitación en la plataforma                        |
|                        | Control y manejo de la plataforma con las siguientes |
| <b>Actividades</b>     | tareas:                                              |
|                        | <b>Gestionar Cuenta.</b>                             |
|                        | <b>Gestionar Mensajes.</b>                           |
|                        | <b>Gestionar Cursos.</b>                             |
|                        | <b>Gestionar Materias.</b>                           |
|                        | <b>Gestionar Actividades.</b>                        |

*Tabla 3: Características del Usuario Profesor*

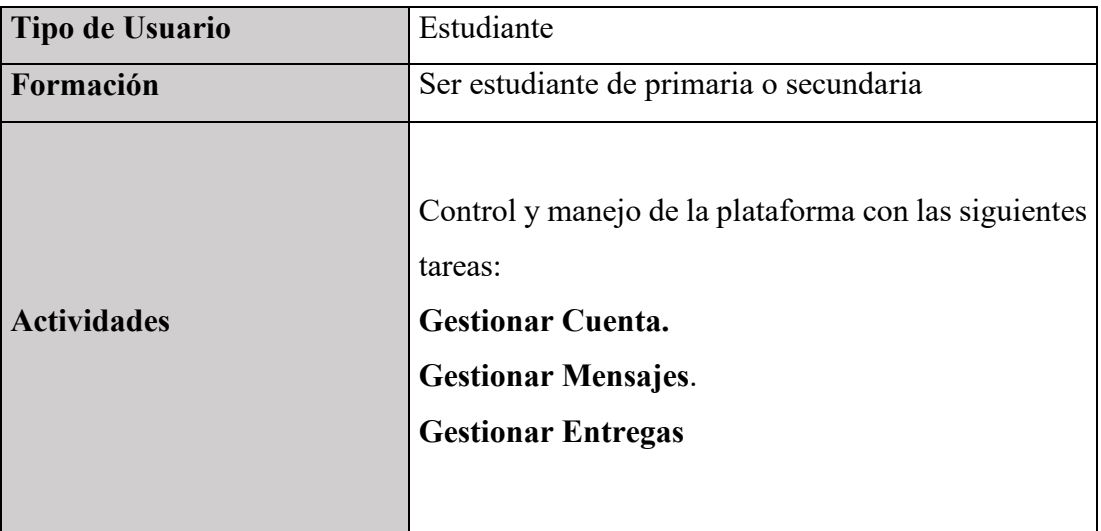

*Tabla 4: Características del Estudiante*

#### **7.4 Restricciones**

- El desarrollo de la plataforma seguirá pautas dadas por la Ley N° 070. Ley de la Educación "Avelino Siñani - Elizardo Pérez".
- El servidor de la aplicación puede correr con las especificaciones mínimas de los equipos dados por el ministerio de educación al cuerpo docente.
- La plataforma será desarrollada en español.
- Tiene que existir un nivel de seguridad al exponer los datos a los usuarios, principalmente a los estudiantes.
- El lenguaje de programación en el que se desarrollará la aplicación será en Python 3.6.

#### **7.5 Suposiciones y Dependencias**

- Se espera que los usuarios tengan conexión a internet de al menos 3Mbps.
- Se espera que los usuarios accedan a la plataforma desde Google Chrome o Firefox.
- Se asume que los requisitos especificados en este documento son estables.

## **8. Requisitos Específicos**

#### **8.1. Interfaces Externas**

Sera necesario para instalar el servidor o acceder a la plataforma las siguientes especificaciones de hardware:

- Un procesador Intel Corei5.
- Un Disco Duro con capacidad de 500 Gigabytes
- Tiene una memoria RAM de 4 GB.

#### **8.2 Funciones**

#### **8.2.1 RF01: Gestionar Cuenta**

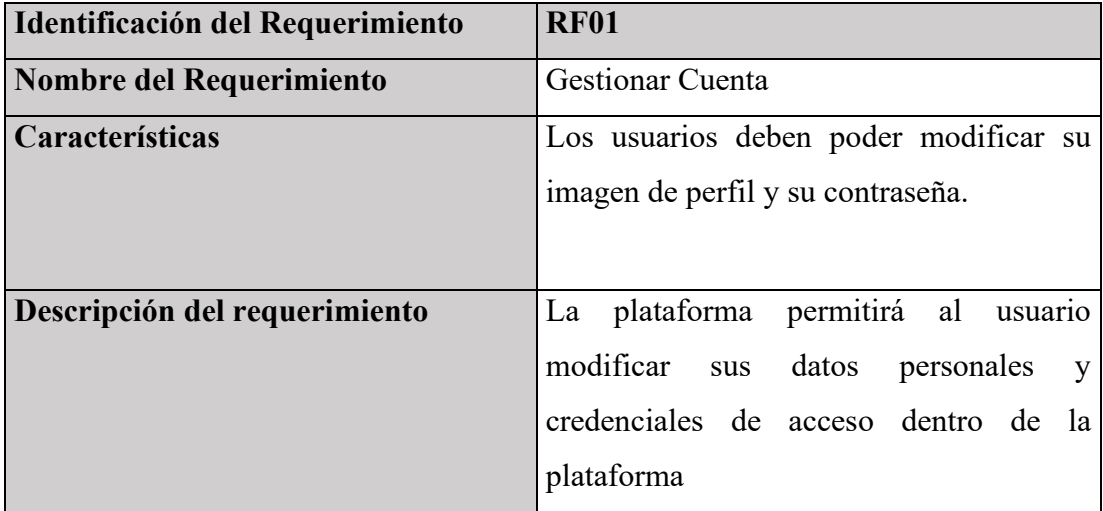

*Tabla 5: RF01 Gestionar Cuenta*

## **8.2.2 RF02 Gestionar Mensajes**

| Identificación del Requerimiento | <b>RF02</b>                                                                                                    |
|----------------------------------|----------------------------------------------------------------------------------------------------|
|                                  |                                                                                                    |
| Nombre del Requerimiento         | <b>Gestionar Mensajes</b>                                                                                                    |
| <b>Características</b>           | Los usuarios deben poder enviar y recibir<br>mensajes de otros usuarios.                                                                            |
| Descripción del requerimiento    | La plataforma permitirá que un usuario<br>registrado en la plataforma envié y reciba<br>mensajes de otros usuarios registrados en<br>la plataforma. |

*Tabla 6: RF02 Gestionar Mensajes*

## **8.2.3 RF03 Gestionar Usuarios**

El administrador podrá crear, editar y dar de baja los datos personales de otros usuarios

| Identificación del Requerimiento | <b>RF03</b>                                    |
|----------------------------------|------------------------------------------------|
| Nombre del Requerimiento         | <b>Gestionar Usuarios</b>                      |
| Características                  | Los datos de los usuarios podrán ser           |
|                                  | creados, eliminados, mostrados<br>$\mathbf{V}$ |
|                                  | modificados                                    |
| Descripción del requerimiento    | La plataforma permitirá que el usuario         |
|                                  | modifique, elimine, cree y vea<br>su           |
|                                  | información personal, así como<br>la           |
|                                  | información de otro usuario dependiendo        |
|                                  | del tipo de usuario.                           |

*Tabla 7: RF03 Gestionar Usuarios*

## **8.2.4 RF04 Gestionar Colegios**

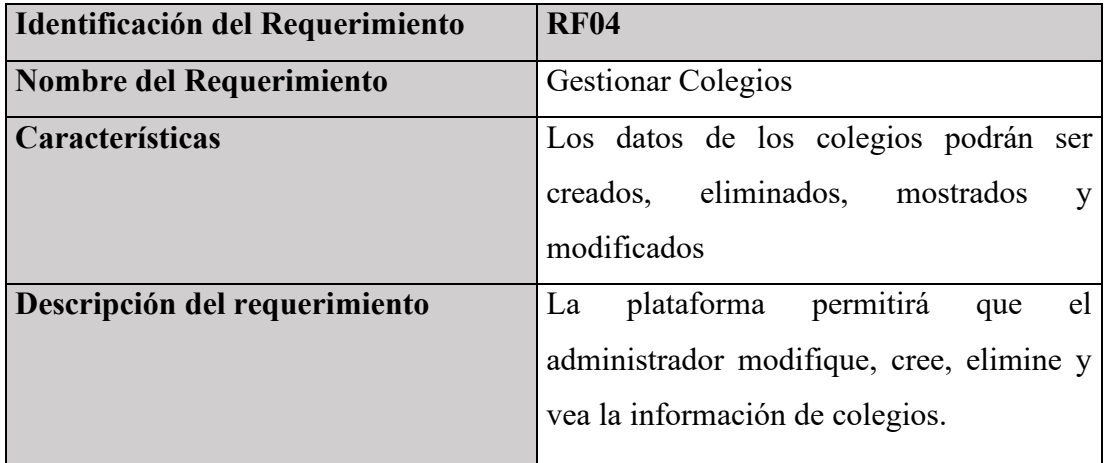

*Tabla 8: RF04 Gestionar Colegios*

## **8.2.5 RF05 Gestionar Cursos**

| Identificación del Requerimiento | <b>RF05</b>                                  |
|----------------------------------|----------------------------------------------|
| Nombre del Requerimiento         | <b>Gestionar Cursos</b>                      |
| Características                  | El administrador podrá ver, crear y          |
|                                  | modificar los datos de los cursos.           |
| Descripción del requerimiento    | plataforma permitirá<br>el<br>La<br>que      |
|                                  | administrador modifique, cree, elimine y     |
|                                  | vea la información de los cursos, así        |
|                                  | también podrá asignar la materia a los       |
|                                  | profesores y estudiantes las materias que lo |
|                                  | compongan. Los profesores y estudiantes      |
|                                  | podrán ver la información de los cursos      |
|                                  | que les son asignados.                       |

*Tabla 9: RF05 Gestionar Cursos*

### **8.2.6 RF06 Gestionar Materias**

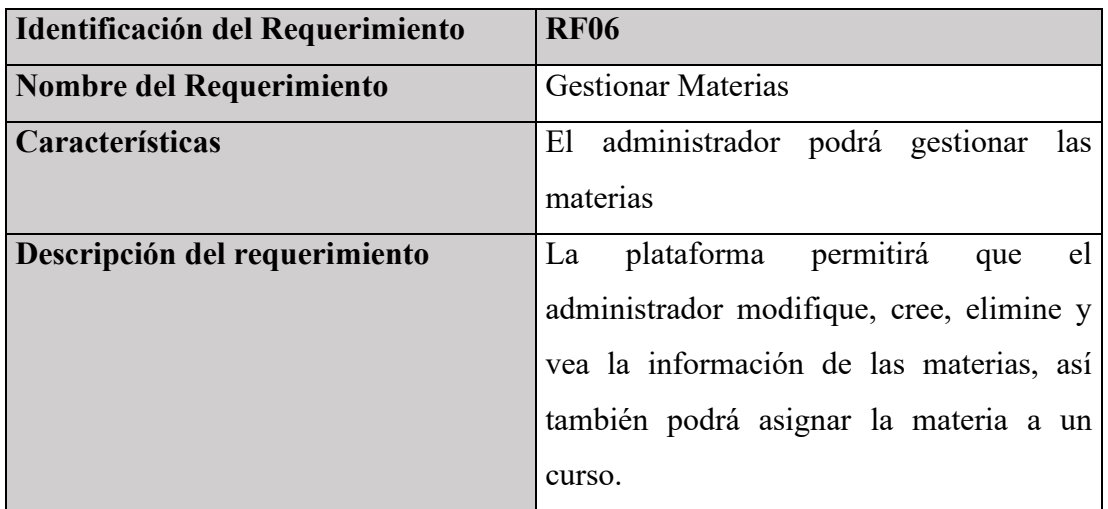

*Tabla 10: RF06 Gestionar Materias*

## **8.2.7 RF07 Gestionar Reportes**

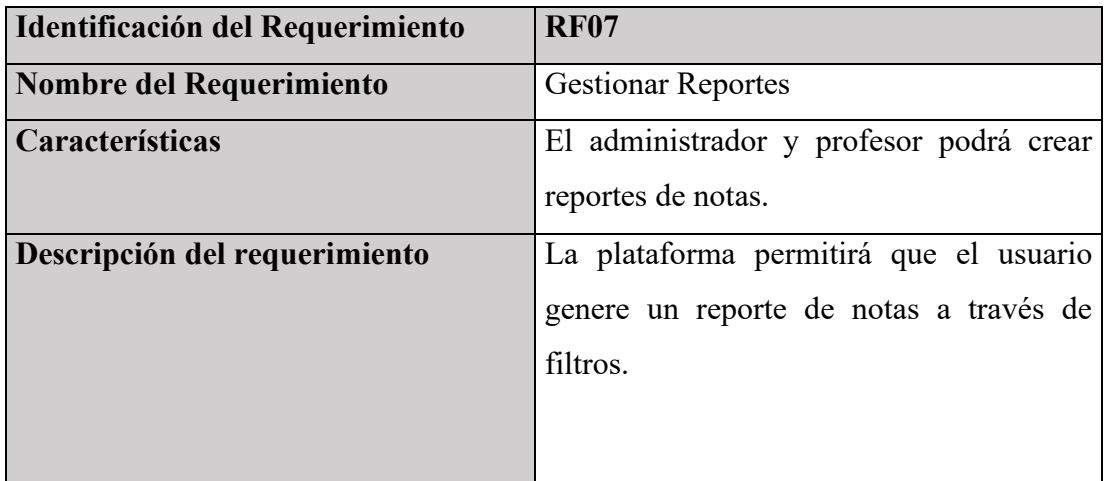

*Tabla 11: RF07 Gestionar Reportes*

## **8.2.8 RF08 Gestionar Actividades**

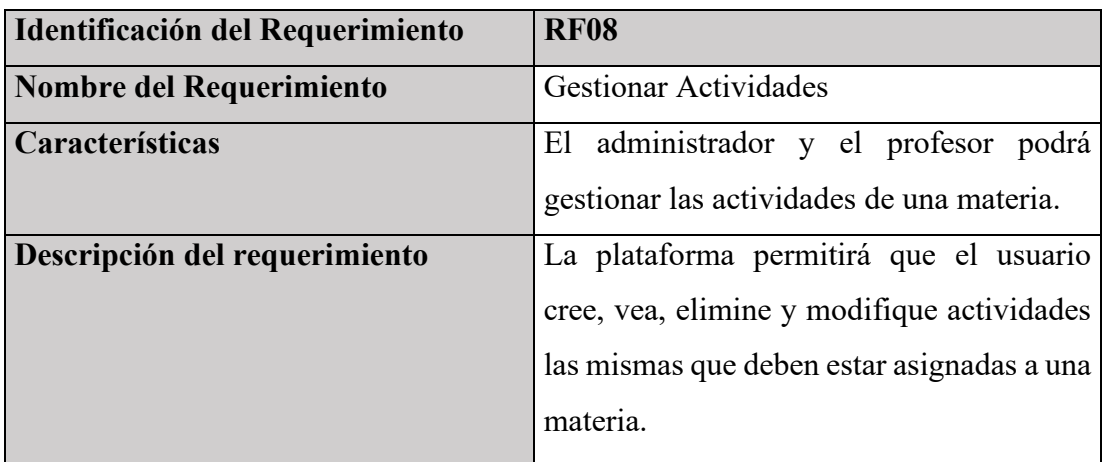

*Tabla 12: RF08 Gestionar Actividades*

## **8.2.9 RF09 Gestionar Entregas**

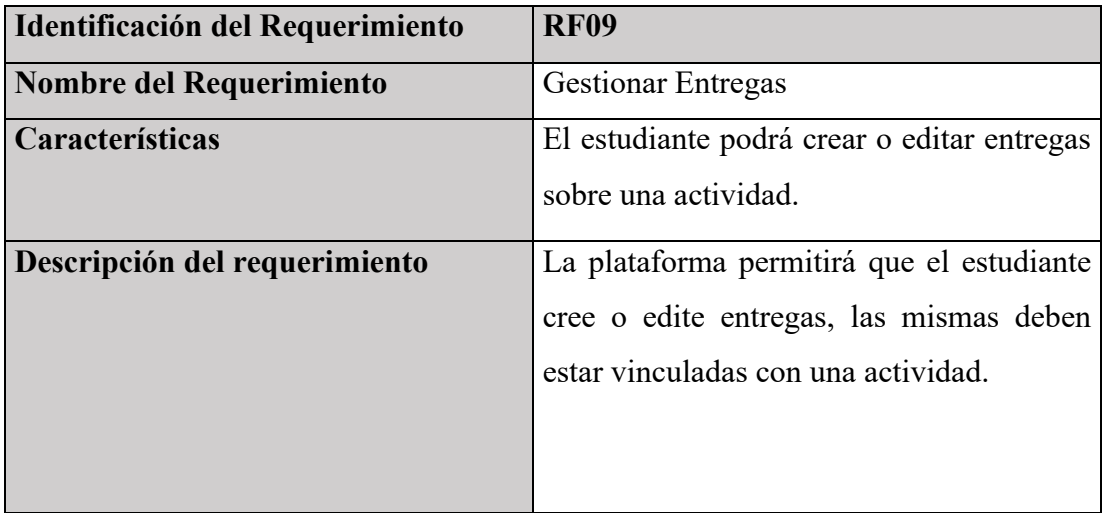

*Tabla 13: RF09 Gestionar Entregas*

#### **9. Requisitos de Rendimiento**

En el presente proyecto, un ordenador funcionará como servidor, usando una base de datos entidad relación, los clientes deberían poder conectarse a la plataforma desde un navegador web, ya sea Google Chrome o Firefox y realizar peticiones al servidor, se espera que la plataforma soporte cientos de peticiones al día y cambios constantemente.

#### **10. Restricciones de Diseño**

Para el desarrollo sistema plataforma de aulas virtuales en código abierto para a unidad educativa "Placido Molina Mostajo" de Santa Cruz, se trabajará específicamente en el modelo de enseñanza dado por la Ley 070 y directrices actuales respectivo a la educación remota. Se usará el patrón de diseño MVC que permite separar los datos de la aplicación, la interfaz de usuario, y la lógica de control, a los que se los denomina Modelo, Vista y Controlador, este patrón nos permite tener un sistema escalable, fácil de entender y mantener.

De igual manera se seguirá en lo posible los principios SOLID para garantizar un sistema escalable y mantenible.

#### **11. Ámbitos del Sistema**

La plataforma ofrecerá los siguientes atributos:

- Seguridad: La plataforma será capaz de protegerla información y los datos de manera que personas o sistemas no autorizados no puedan leerlos o modificarlos.
- Confiabilidad: La plataforma desempeñará las funciones especificadas, cuando se use bajo las condiciones y periodo de tiempo determinados.
- Disponibilidad: La disponibilidad de la aplicación debe ser de un 100% de manera continua ya que los usuarios deberían poder usarla los 7 días de la semana.
- Extensibilidad: La plataforma será capaz de manejar la adición de nuevas funcionalidades y componentes.
- Usabilidad: La plataforma será fácil de usar con un diseño de interfaz amigable.
- Evolución: Se espera que la plataforma evolucione con el tiempo.

# **ANEXO VII**

#### **Medios de Verificación**

Todos los medios de verificación fueron firmados por la Licenciada Maria Elena Sánchez, directora de la unidad educativa.

#### **Carta de satisfacción de uso e implementación**

1 de diciembre del 2021

Señores:

Presente

A quien corresponda:

Mediante la presente se certifica que el proyecto de grado "PLATAFORMA DE AULAS VIRTUALES EN CÓDIGO ABIERTO PARA LA UNIDAD EDUCATIVA 'PLACIDO MOLINA MOSTAJO' DE LA CIUDAD DE SANTA CRUZ.", por parte del estudiante JORGE ENRIQUE VALDEZ PAZ de la carrera de Ingeniería Informática, fue implementado de manera satisfactoria con el visto bueno y aprobación del personal académico y administrativo seleccionado que participio en la capacitación realizada.

Se expide la presente a solicitud verbal del interesado para los fines que estime conveniente.

**TAIO AOLINA M** SIE: 81980943

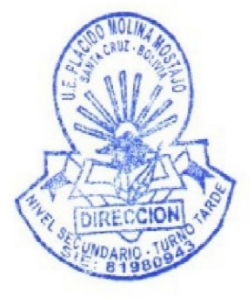

1 de diciembre del 2021

Señores:

Presente

A quien corresponda:

Mediante la presente se certifica que el proyecto de grado "PLATAFORMA DE AULAS VIRTUALES EN CÓDIGO ABIERTO PARA LA UNIDAD EDUCATIVA 'PLACIDO MOLINA MOSTAJO' DE LA CIUDAD DE SANTA CRUZ.", por parte del estudiante JORGE ENRIQUE VALDEZ PAZ de la carrera de Ingeniería Informática, cumplió con los requerimientos pactados al inicio de este, realizando satisfactoriamente las funcionalidades acordadas.

Se expide la presente a solicitud verbal del interesado para los fines que estime conveniente.

ORA OLINA MOSTAJO SIE: 81980943

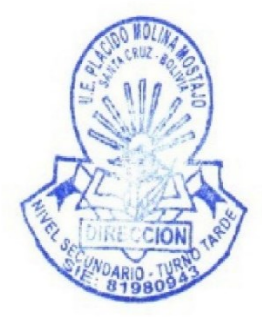

#### Carta de satisfacción de capacitación

1 de diciembre del 2021

Señores:

Presente

A quien corresponda:

Mediante la presente hago constatar que el estudiante universitario de último año JORGE ENRIQUE VALDEZ PAZ, realizo la capacitación correspondiente del proyecto de grado "PLATAFORMA DE AULAS VIRTUALES EN CÓDIGO ABIERTO PARA LA UNIDAD EDUCATIVA 'PLACIDO MOLINA MOSTAJO' DE LA CIUDAD DE SANTA CRUZ.", dictada a personal estratégico seleccionado por la directora de la unidad educativa.

Se expide la presente a solicitud verbal del interesado para los fines que estime conveniente.

 $ORI$ **TIDO MOLINA MOSTAJO** SIE: 81980943

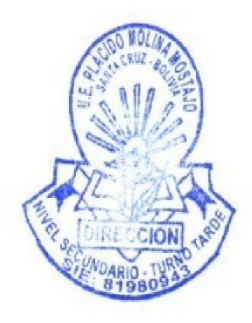